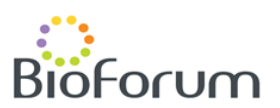

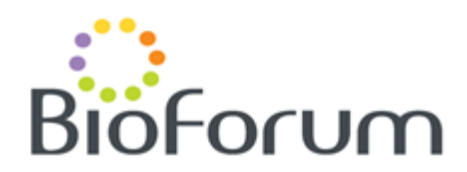

# **eCRF Completion Guidelines**

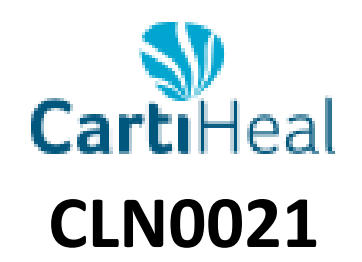

# **A Prospective Multicenter Open-label Randomized Controlled Trial of Agili-C™ vs. Surgical Standard of Care (SSOC) for the Treatment of Joint Surface Lesions of the Knee**

**Protocol Version: CLN0021-US Rev. 2 Sep 1, 2017**

**Prepared by:**

Nadia Nahmany

Project Manager – Clinical Data Bioforum ltd.

#### **Prepared for:**

**CartiHeal** 

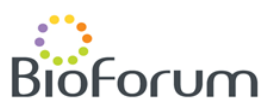

# **1. GENERAL INSTRUCTIONS**

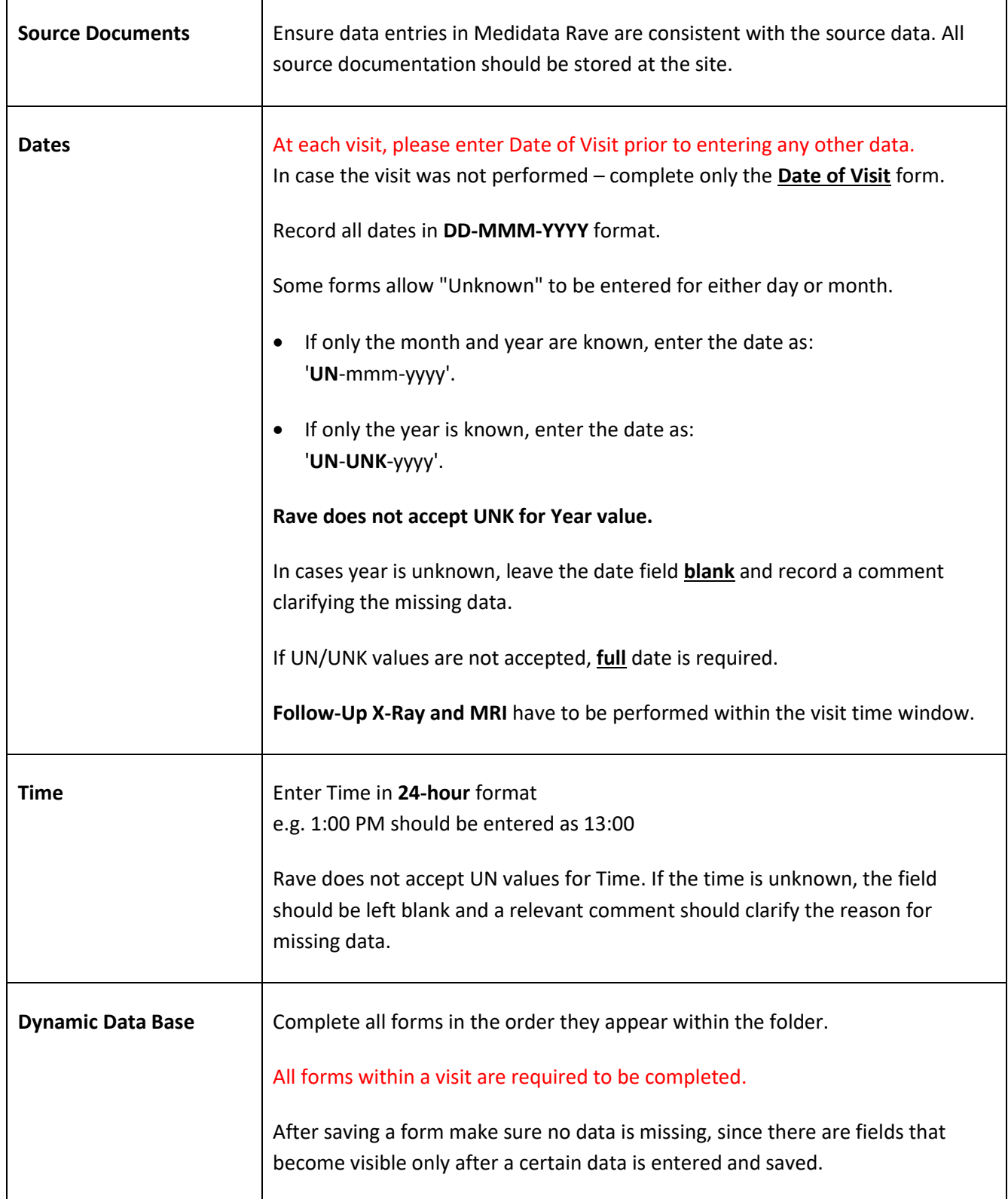

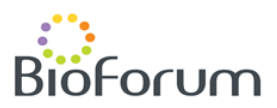

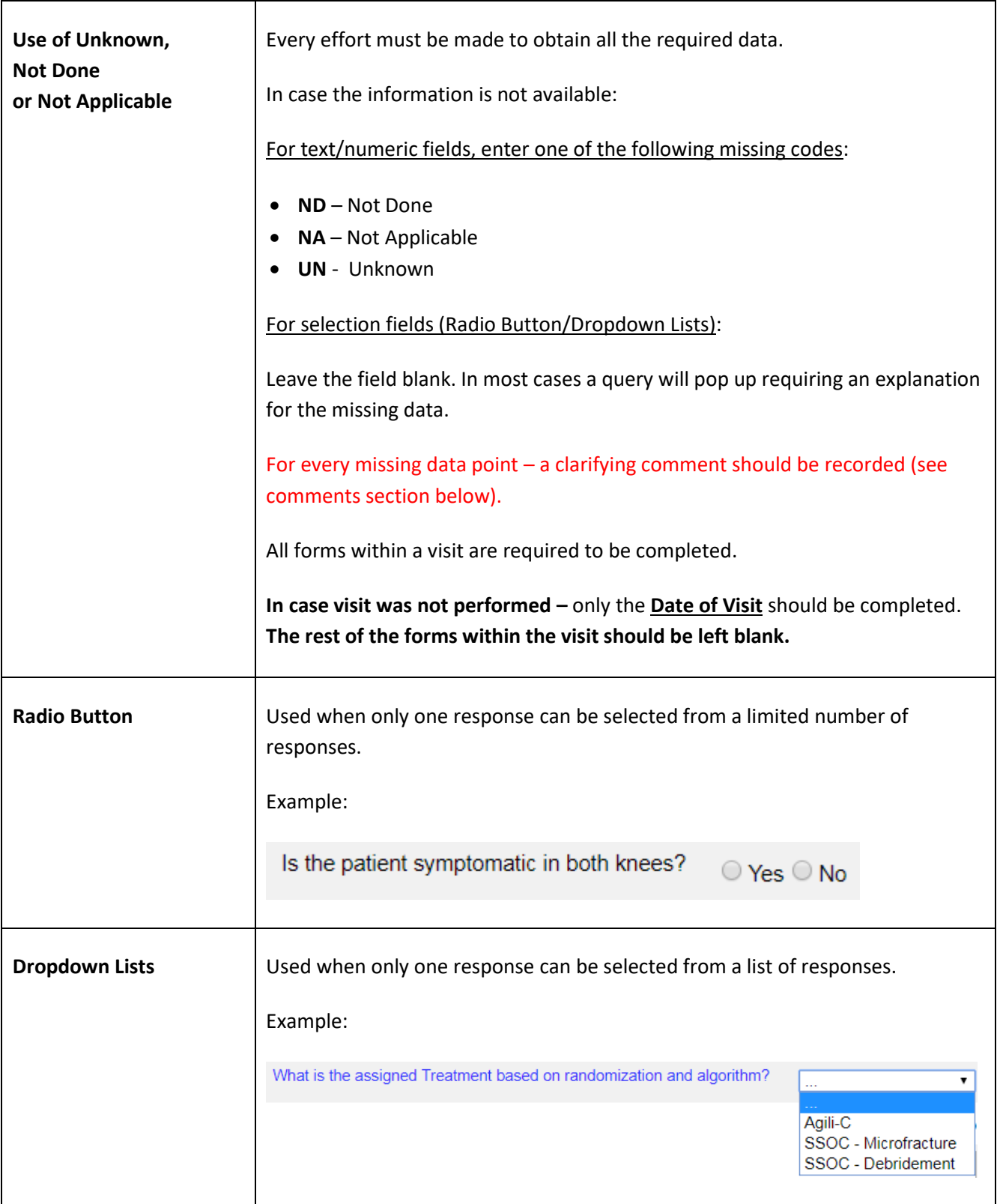

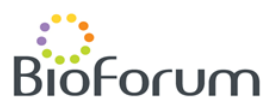

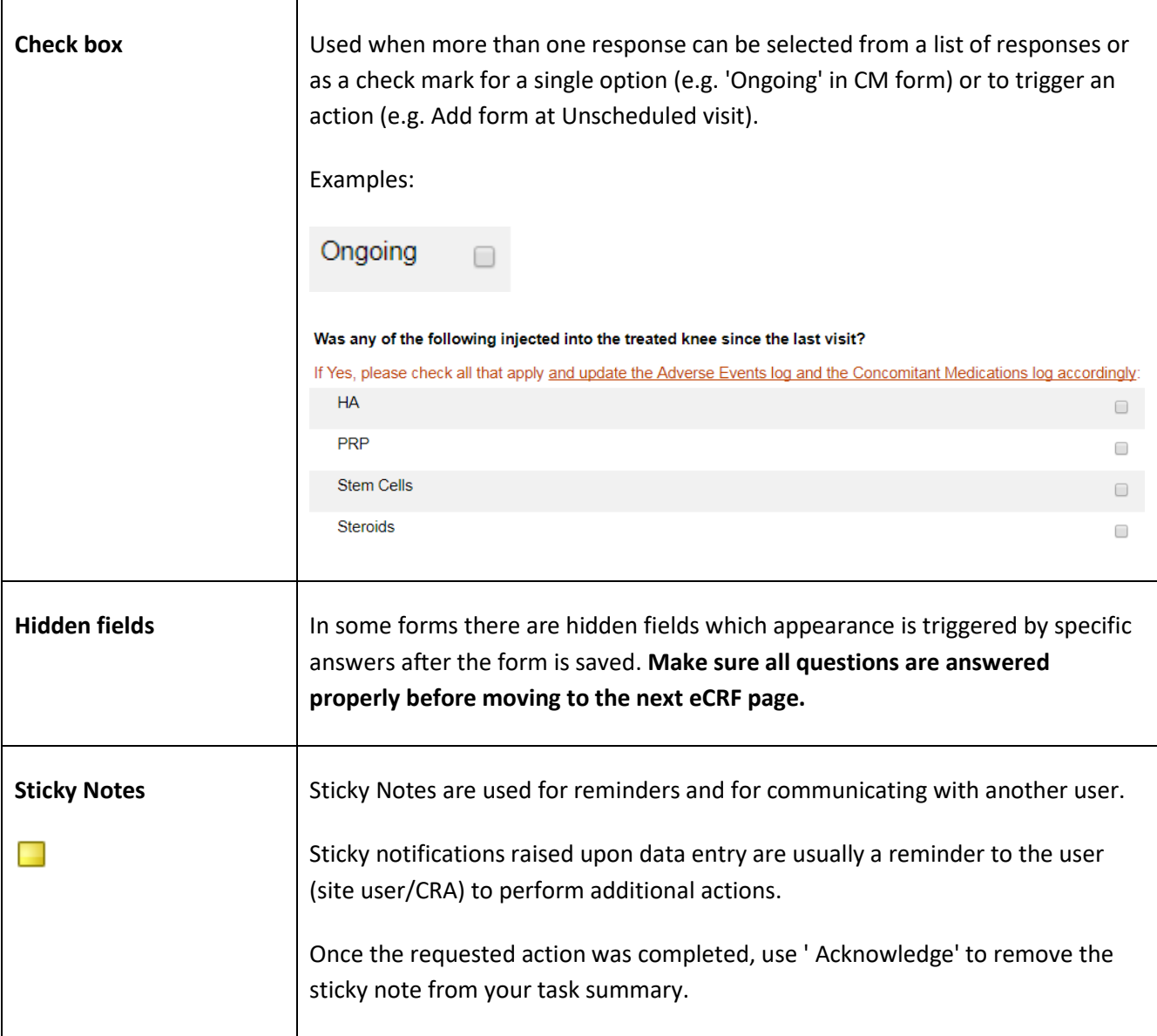

#### **eCRF Completion Guidelines** CartiHeal CLN0021 Protocol Ver.: CLN0021-US-Rev 2\_Sep 1 2017

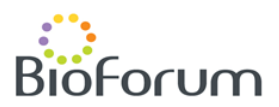

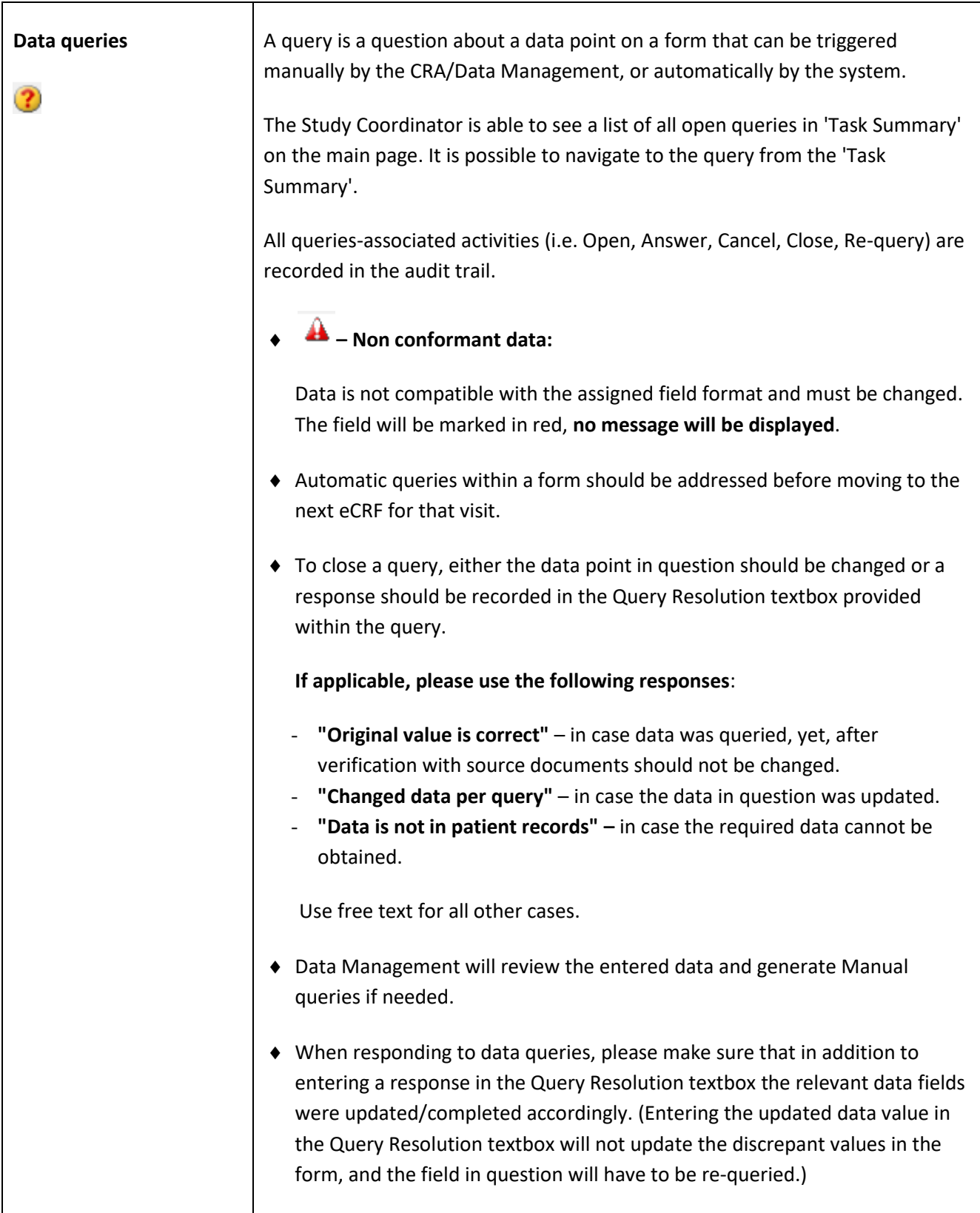

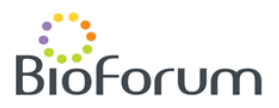

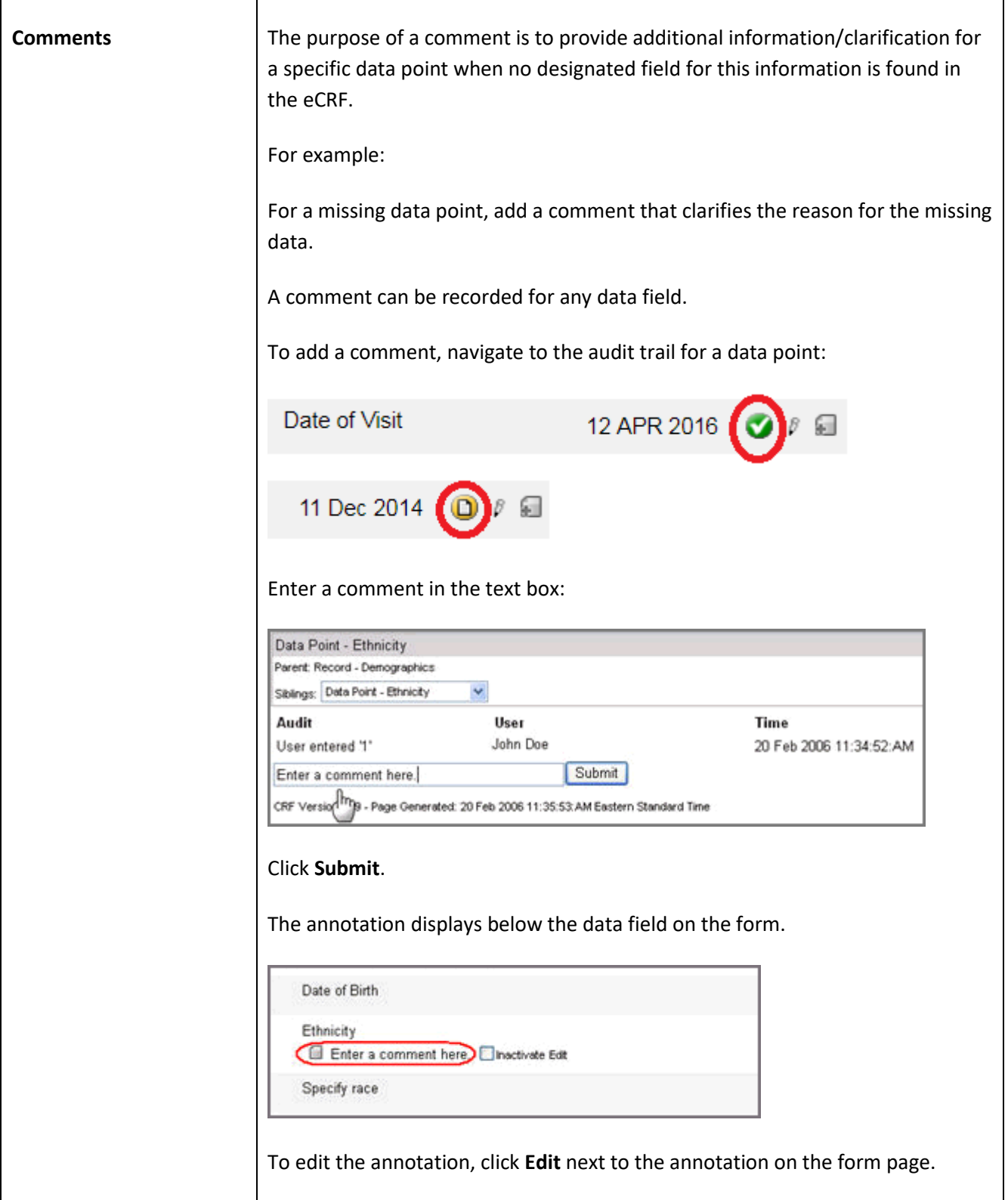

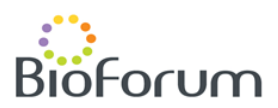

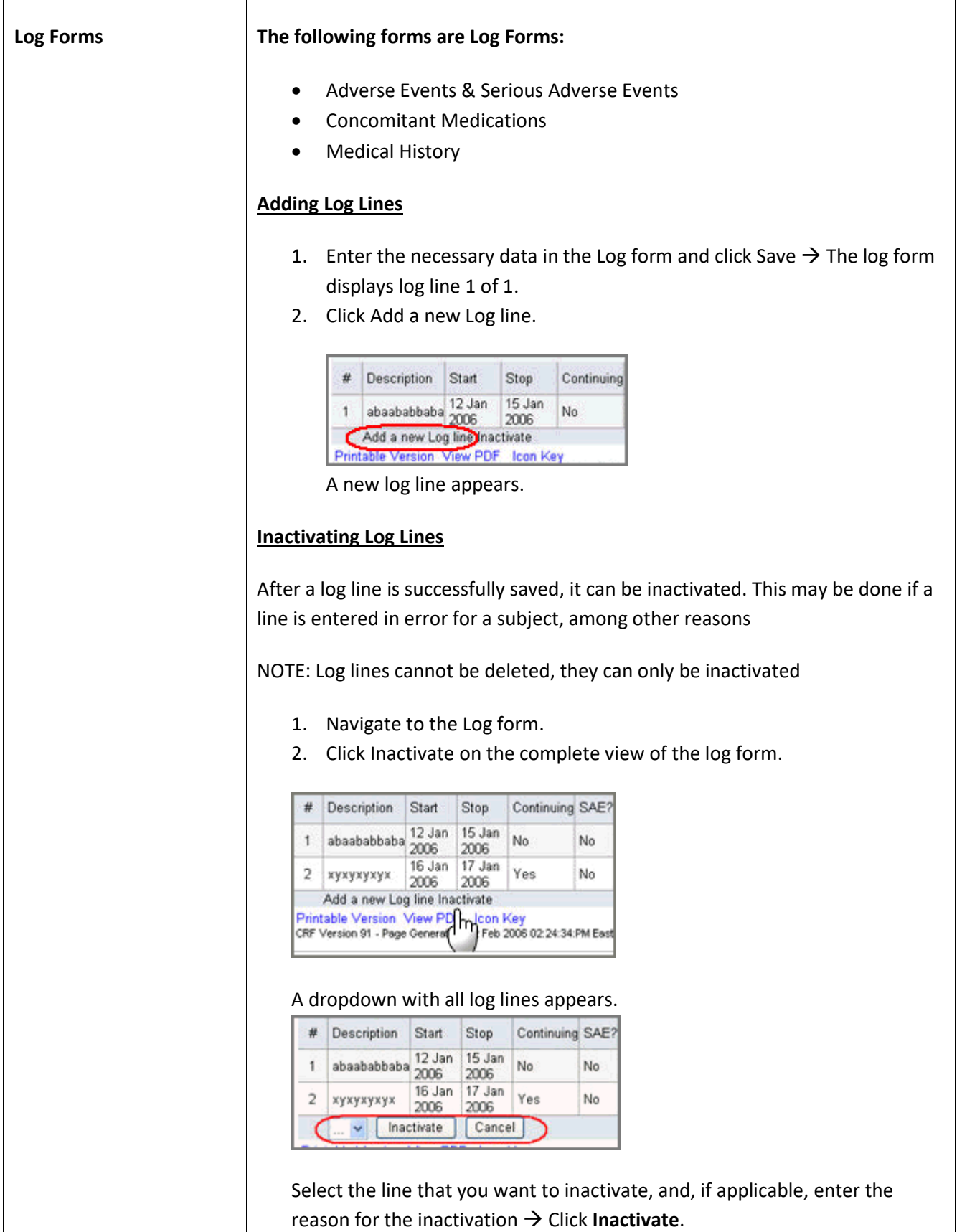

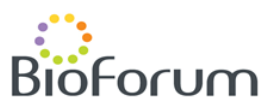

# **2. INVESTIGATOR'S ELECTRONIC SIGNATURE**

Upon completion of Sponsor's review of the Subject's casebook the Investigator is expected to electronically sign the forms.

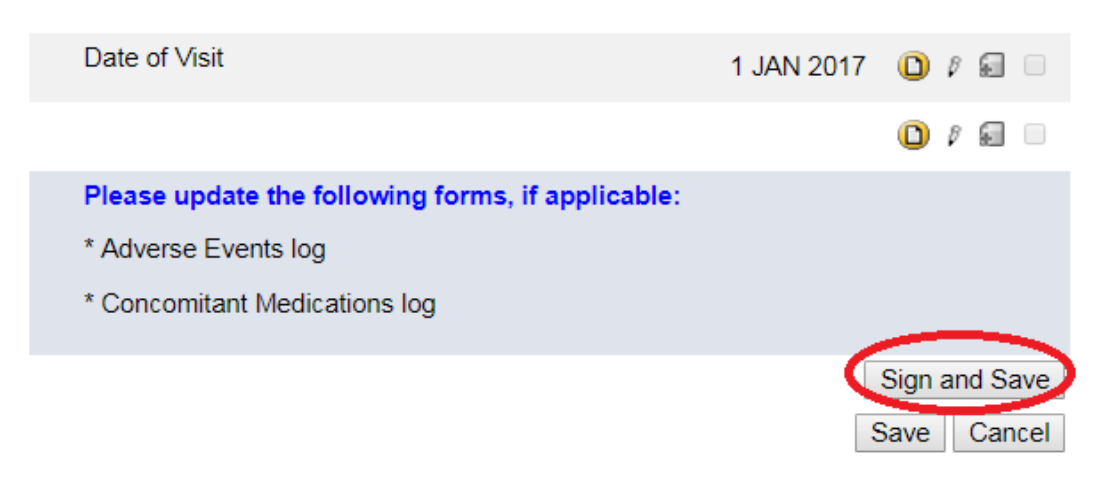

The electronic signature should be applied with the appropriate **user name** and **password**.

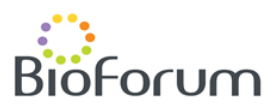

# **3. ADVERSE EVENTS & SERIOUS ADVERSE EVENTS LOG**

The Adverse Events Log can be accessed via the Adverse Events folder at any stage of the study.

The Adverse Events Log should be updated whenever an Adverse Event occurs during the study.

To add a new Adverse Event use the **'Add a new Log'** option. (For a detailed explanation, see the '**Log Forms**' section under 'GENERAL INSTRUCTIONS')

To inactivate an entered line use the **'Inactivate'** option. (For a detailed explanation, see the '**Log Forms**' section under 'GENERAL INSTRUCTIONS')

#### **The following should be reported as Adverse Event:**

- Untoward medical conditions or signs or symptoms that were absent before starting study treatment.
- Untoward medical conditions or signs or symptoms present before starting study treatment and worsen (increase severity or frequency) after starting study treatment.
- Abnormal laboratory findings
- Clinical signs or symptoms that require therapy

Event which was present pre-study is not considered as an adverse event unless it has worsened since the enrollment to the study.

#### **An SAE is an Adverse Event that:**

- Led to a death
- Led to a serious deterioration in the health of the subject that:
- Resulted in a life-threatening illness or injury.
- Resulted in a permanent impairment of a body structure or a body function.
- Required in-patient hospitalization or prolongation of existing hospitalization.
- Resulted in medical or surgical intervention to prevent permanent impairment to body structure or a body function.
- Led to fetal distress, fetal death or a congenital abnormality or birth defect.

**Inpatient hospitalization or prolongation of existing hospitalization** means that hospital inpatient admission and/or prolongation of hospital stay were required for treatment of AE, or that they occurred as a consequence of the event. Hospitalization for elective treatment of a pre-study condition that did not worsen while on study and hospitalizations for treatment of non-adverse events (e.g. cosmetic surgery or diagnostic procedure) are not considered serious adverse events.

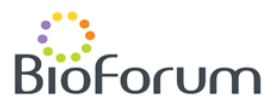

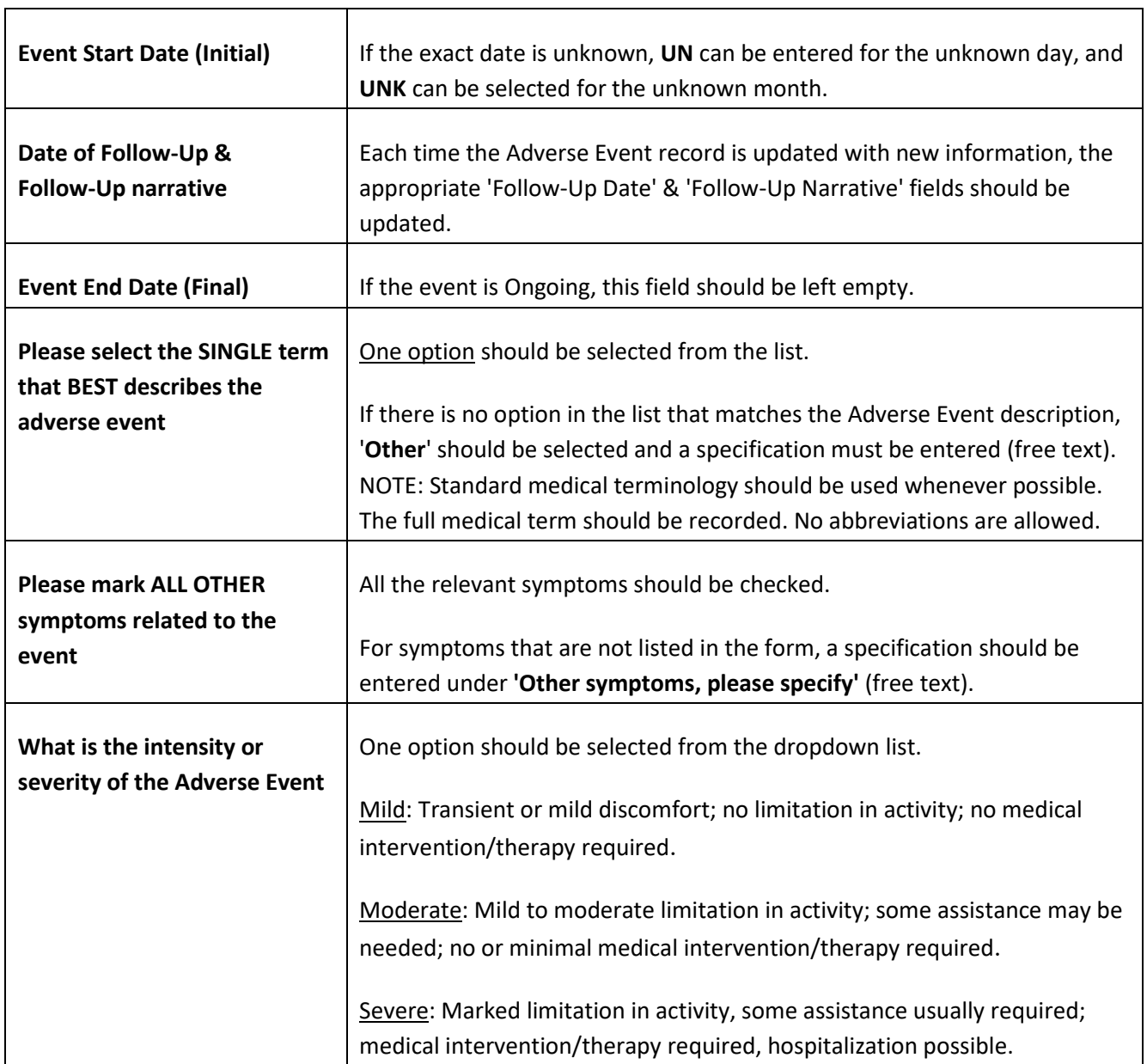

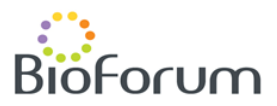

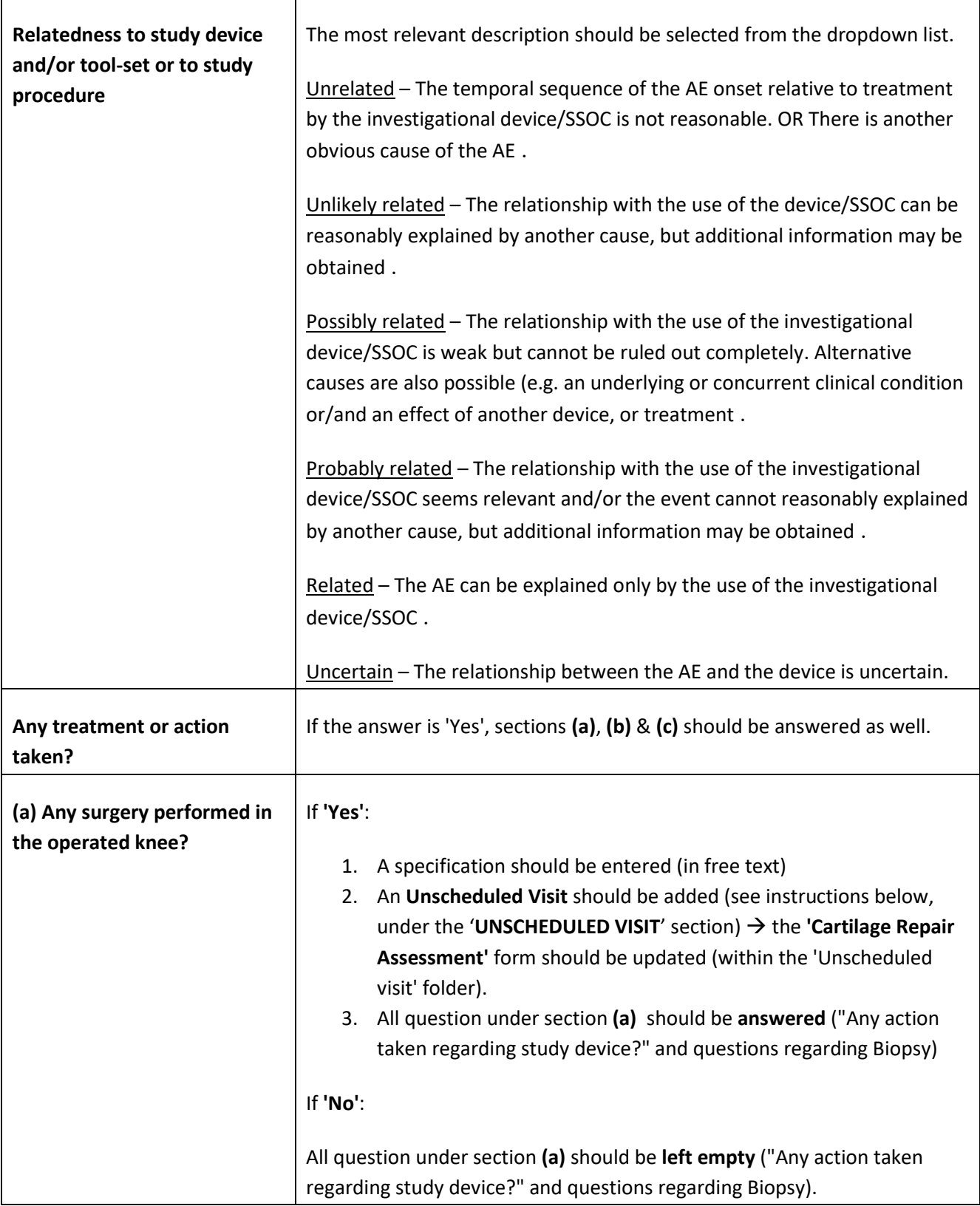

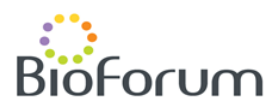

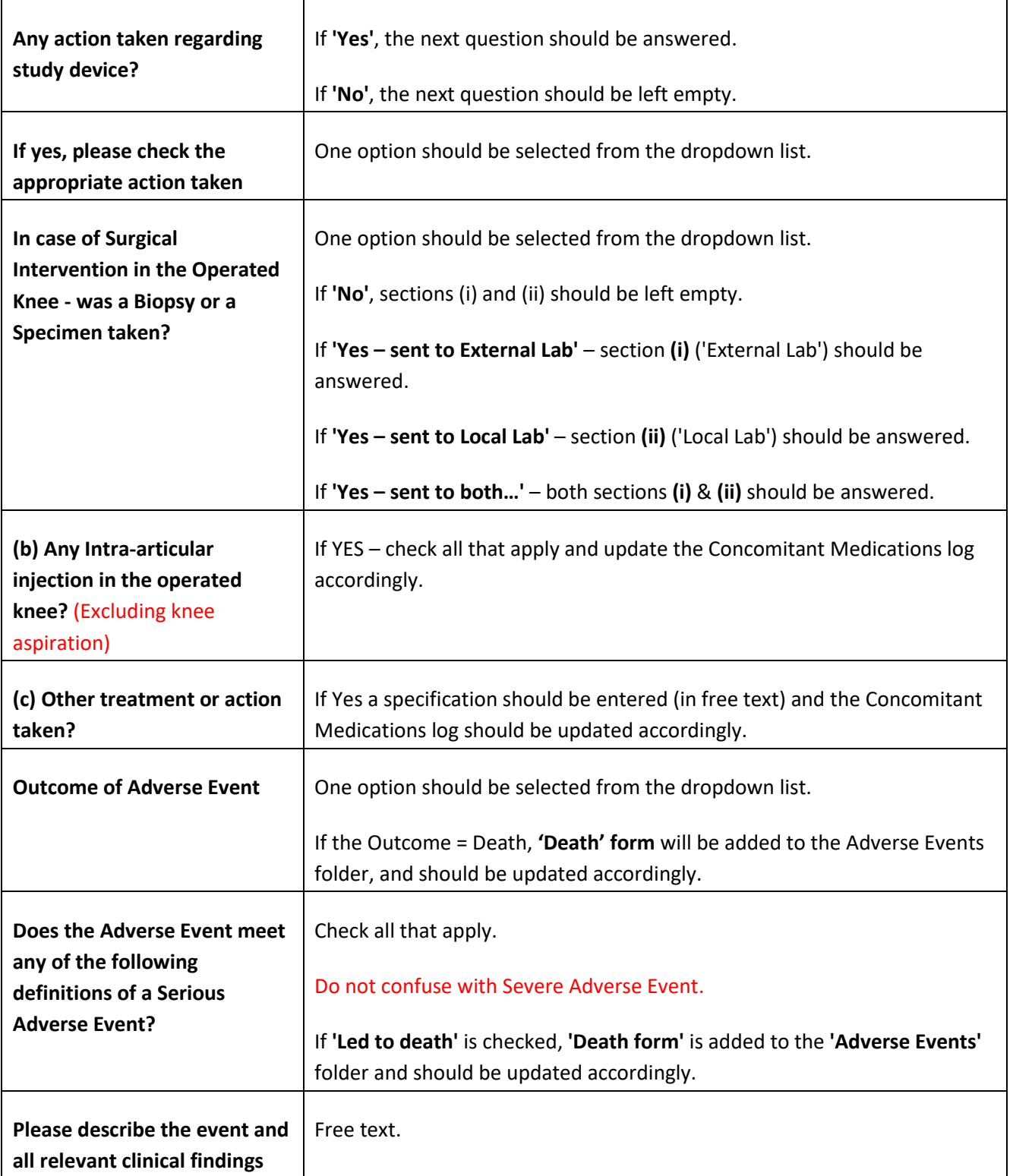

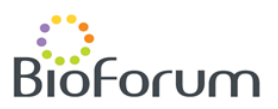

### **3.1. DEATH FORM**

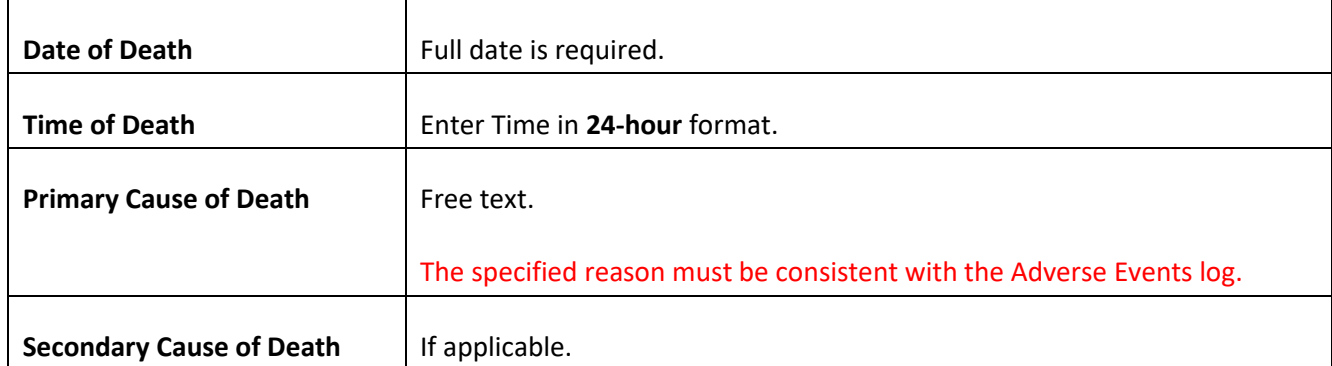

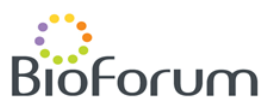

# **4. CONCOMITANT MEDICATIONS**

The Concomitant Medications Log can be accessed via the Concomitant Medications folder at any stage of the study.

The Concomitant Medications log aims to capture any medication received by the patient with regard to the knee condition.

Reported medications should include all analgesic and anti- inflammatory medications received within **3 months** before screening as well as any other medications received due to the knee condition in the opinion of the PI.

Please do NOT report the following medications:

- Anesthetic agents used for surgery
- Antiemetics (e.g. Ondonsetron and similar agents (
- Chlorhexidine (topical wash or oral (
- Eye drops (for moistening or tear replacement (
- H2 Blockers (e.g., Ranitidine, Famotidine, Cimetidine (
- Heparin Sq (if used for DVT prophylaxis (
- Lovenox Sq (if used for DVT prophylaxis (
- Insulin, if protocolized for ICU patients with elevated blood glucose. ALL other uses of Insulin or other Hypoglycemic Agents are to be recorded .
- IV Solutions and Electrolytes
- Magic mouthwash
- Pain medications (e.g. Fentanyl, Morphine, Dilaudid). NSAID use is to be recorded .
- Proton Pump Inhibitors (e.g., Omeprazole, Pantoprazole, lansoprazole, Esomeprazole )
- Red Blood Cell transfusions (Platelet and FFP transfusions are to be recorded (
- Sedatives or Anti-anxiety drugs (e.g. Benzodiazepams, Midazolam, Propofol (
- Sevelamer
- Skin ointments or creams
- Sleeping agents (e.g. Ambien, Lunesta, Sonata, Melatonin (
- Stool Softeners (e.g. Colace, Dulcolax, etc (
- Total Parenteral Nutrition including intravenous lipids
- Tylenol (either for pain or fever (
- Vitamins and Supplements (including oral supplements such as Calcium, Magnesium or Potassium supplements for Hypokalemia)

#### **Use a separate line for each unique medication.**

To add a new Medication use the **'Add a new Log'** option. (For a detailed explanation, see the '**Log Forms**' section under 'GENERAL INSTRUCTIONS')

To inactivate an entered line use the **'Inactivate'** option. (For a detailed explanation, see the '**Log Forms**' section under 'GENERAL INSTRUCTIONS')

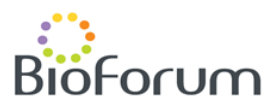

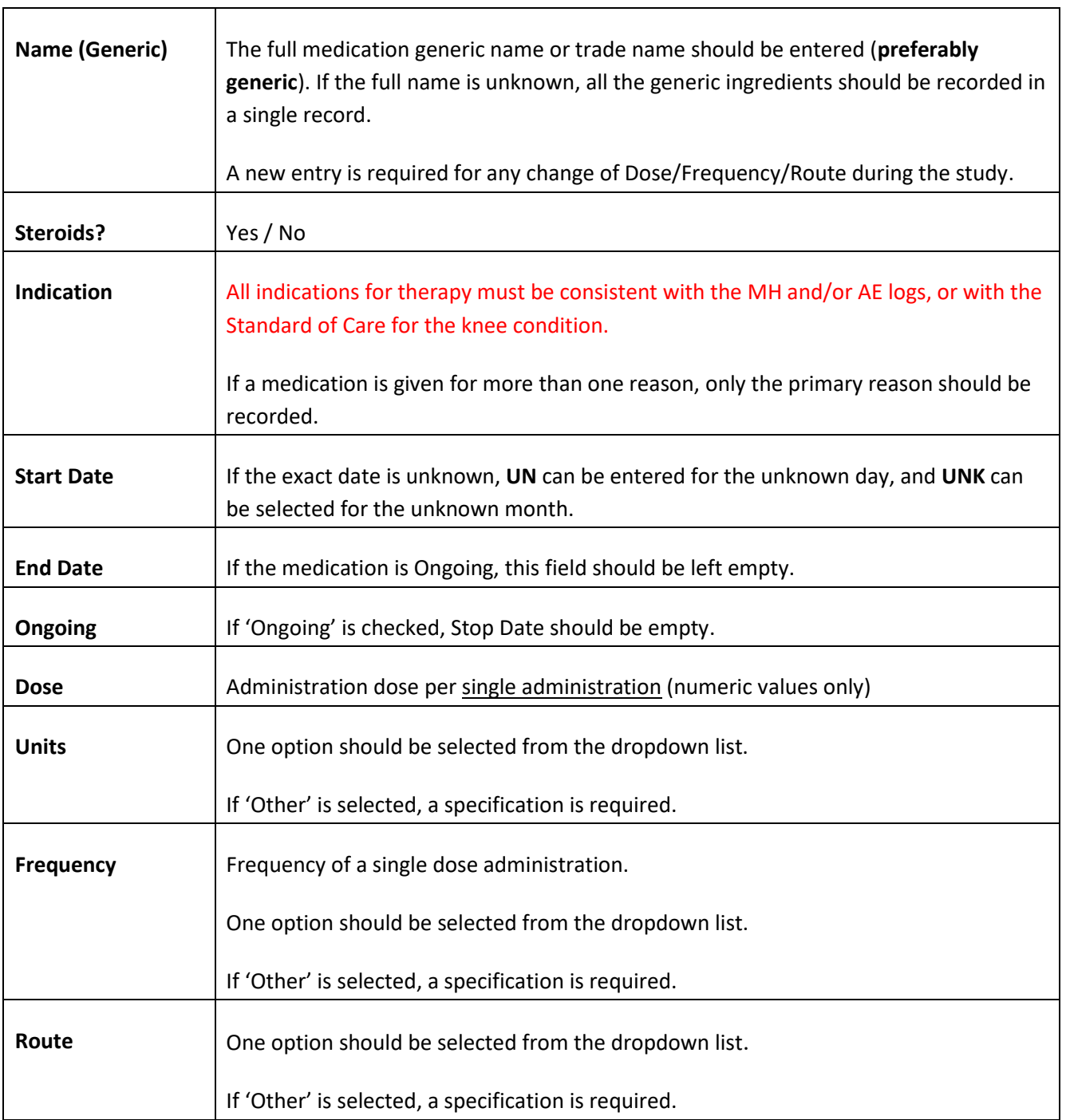

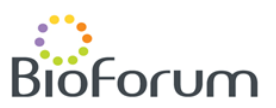

# **5. SCREENING VISIT**

### **5.1. NEW SUBJECT– PRIMARY FORM**

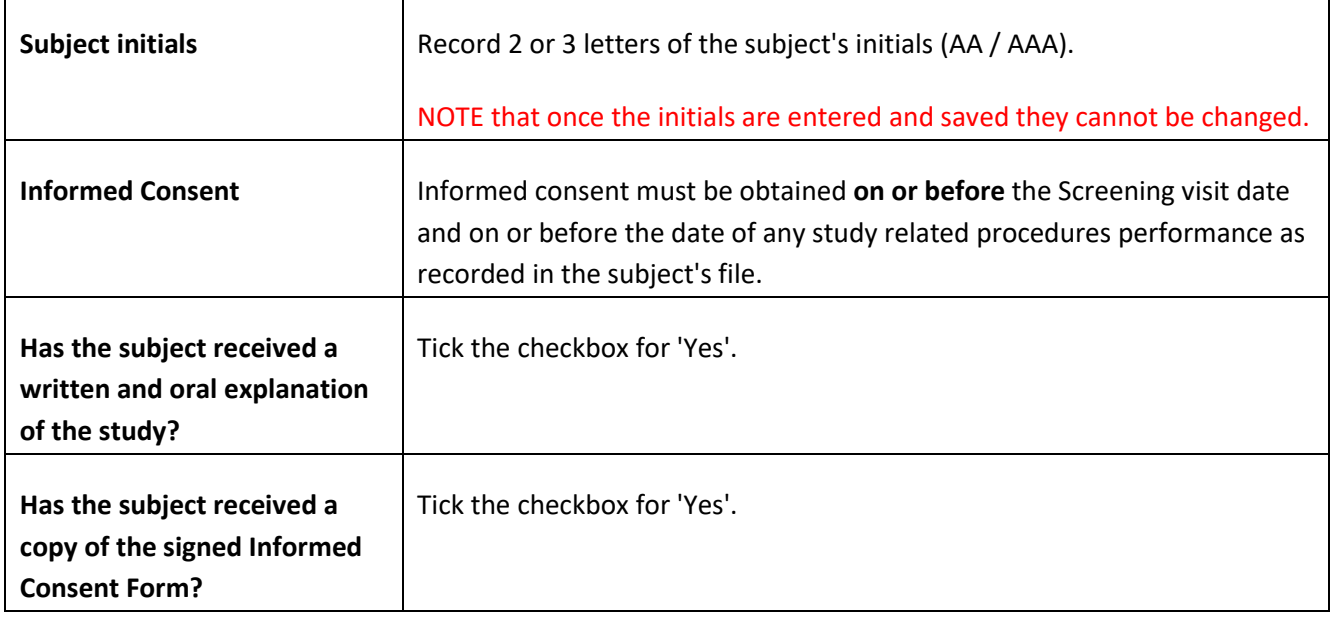

### **5.2. DEMOGRAPHICS**

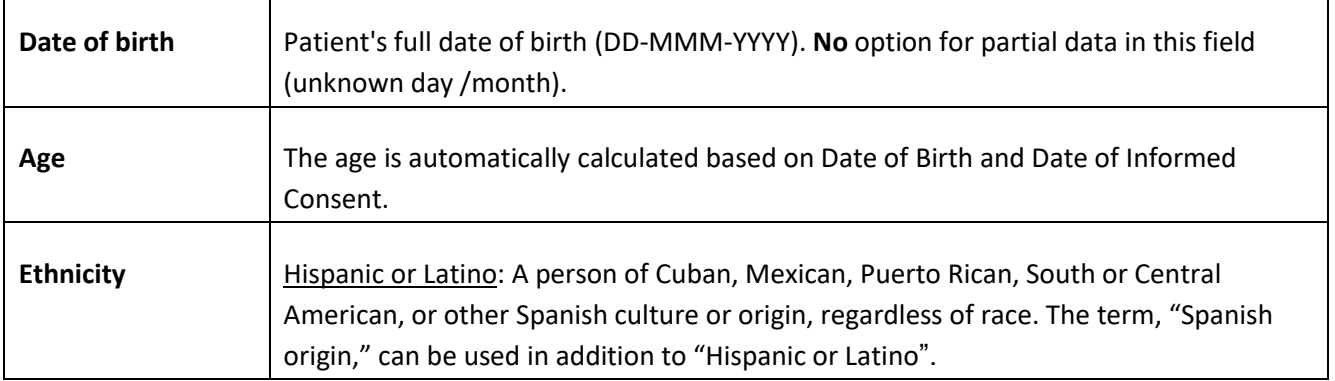

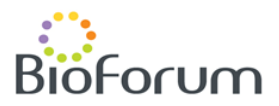

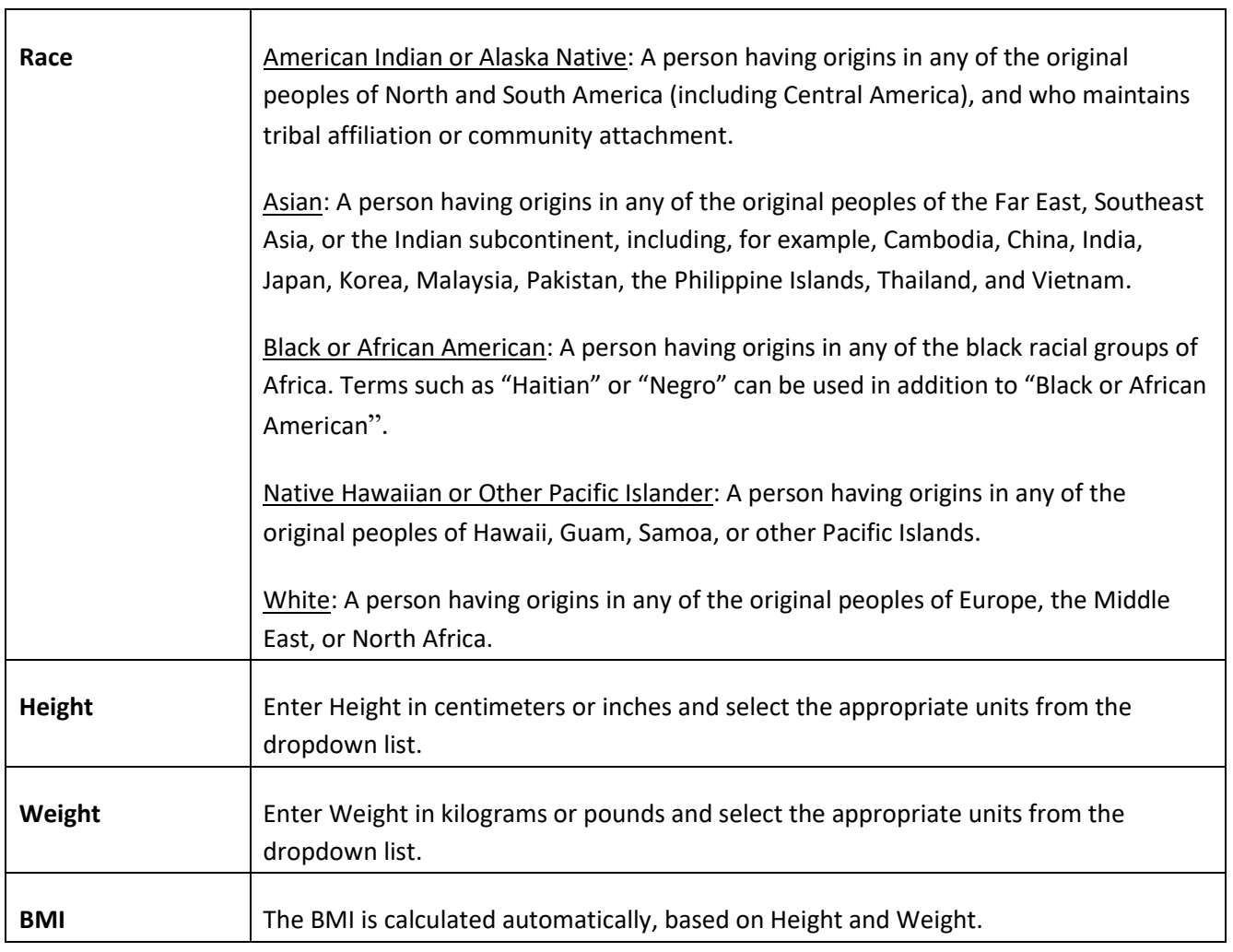

### **5.3. BASELINE DATA**

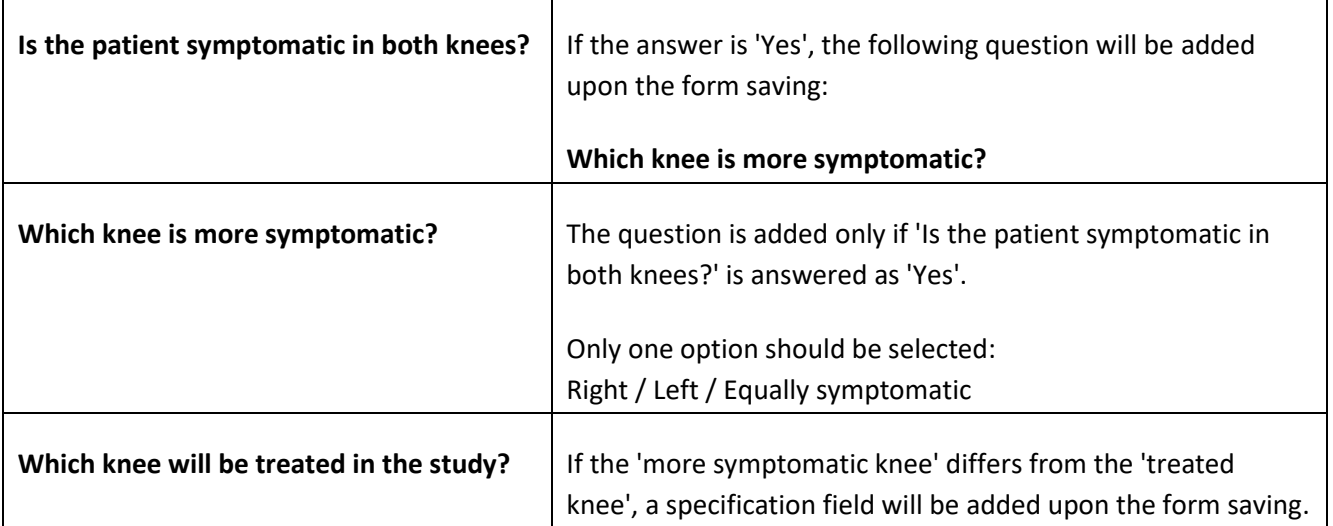

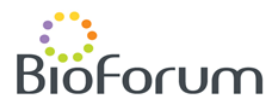

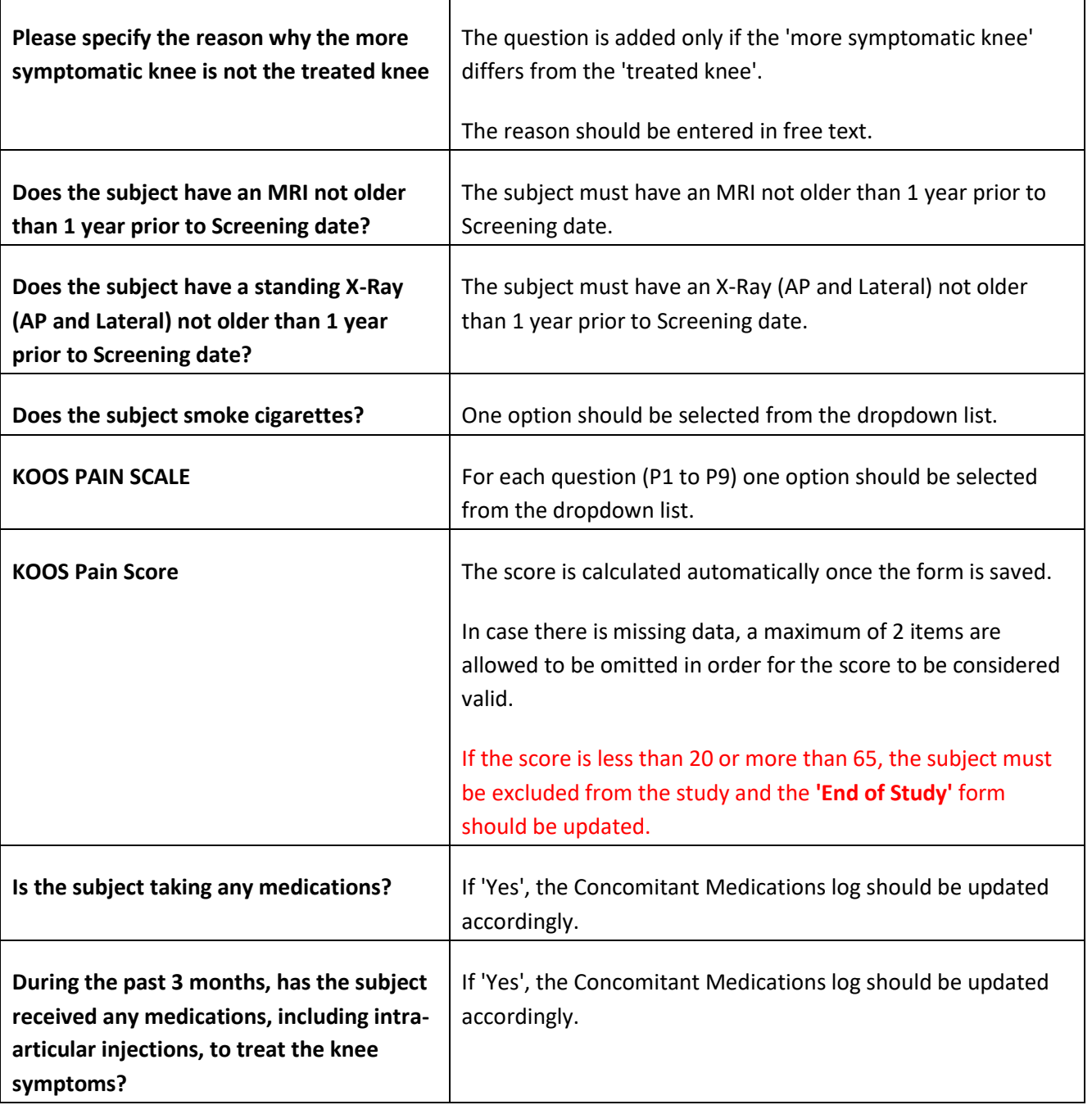

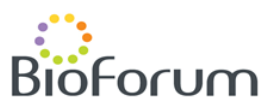

#### **5.4. MEDICAL HISTORY**

#### **'Does the subject have a medical or surgical history, current or resolved, of any of the following?'** –

For each body system, one of the following options should be selected:

- **Yes** if the subject has a medical or surgical history related to the body system.
- **No** no medical or surgical history related to the body system.
- **Unknown**

In case the answer is **'Yes'**:

- 1. A specification should be provided under: **'If Yes, please specify'**
- 2. Either **'Current'** or **'Resolved'** should be selected.

If the answer is **'No'** or **'Unknown'**, these two fields should be left empty.

NOTE that the pre-specified Body Systems should NOT be changed.

In case the subject has a medical history in a body system that is not specified in the list, a new line should be added via **'Add a new Log line**'. (For a detailed explanation, see the '**Log Forms**' section under 'GENERAL INSTRUCTIONS')

To inactivate an entered line use the **'Inactivate'** option. (For a detailed explanation, see the '**Log Forms**' section under 'GENERAL INSTRUCTIONS')

NOTE that the pre-specified line should NOT be inactivated.

#### **5.5. IKDC KNEE EXAMINATION FORM 2000 - SURGEON'S PART**

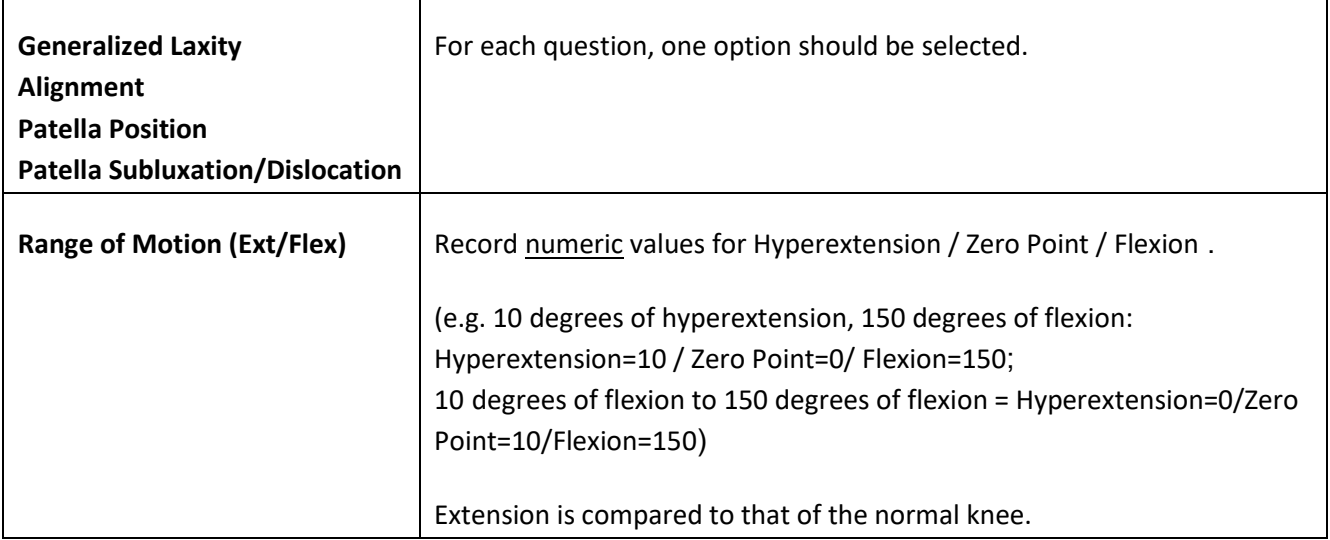

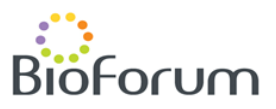

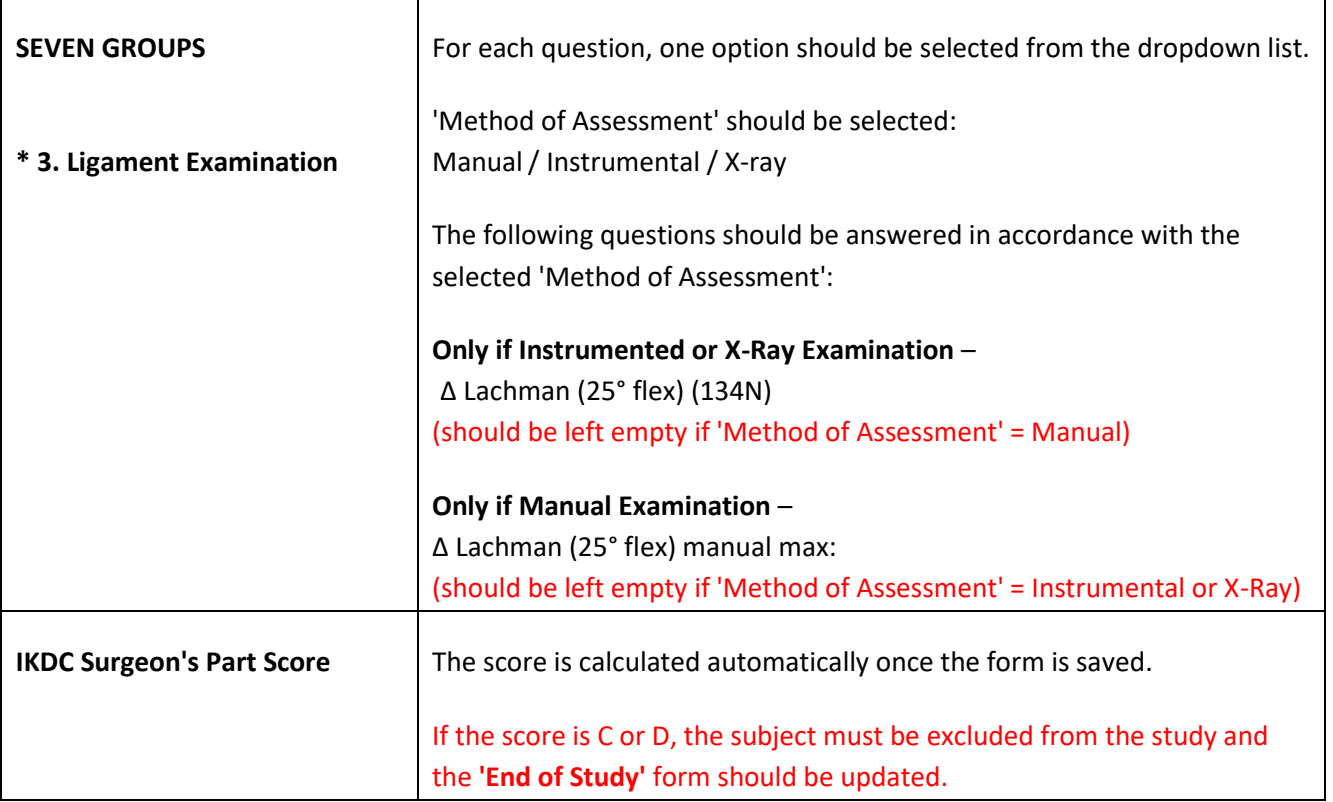

### **5.6. ICRS KNEE SURGERY HISTORY REGISTRATION – SURGEON'S PART**

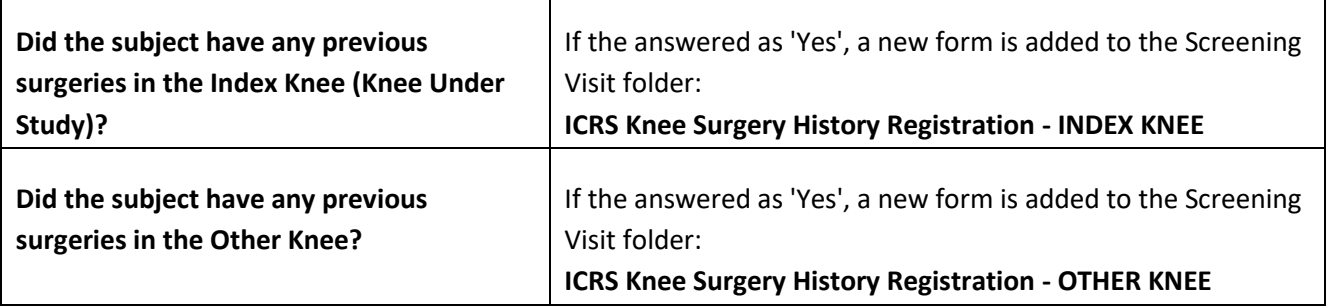

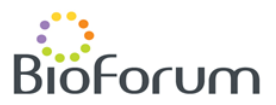

#### **5.6.1. ICRS KNEE SURGERY HISTORY REGISTRATION – INDEX KNEE (if applicable)**

#### **5.6.2. ICRS KNEE SURGERY HISTORY REGISTRATION – OTHER KNEE (if applicable)**

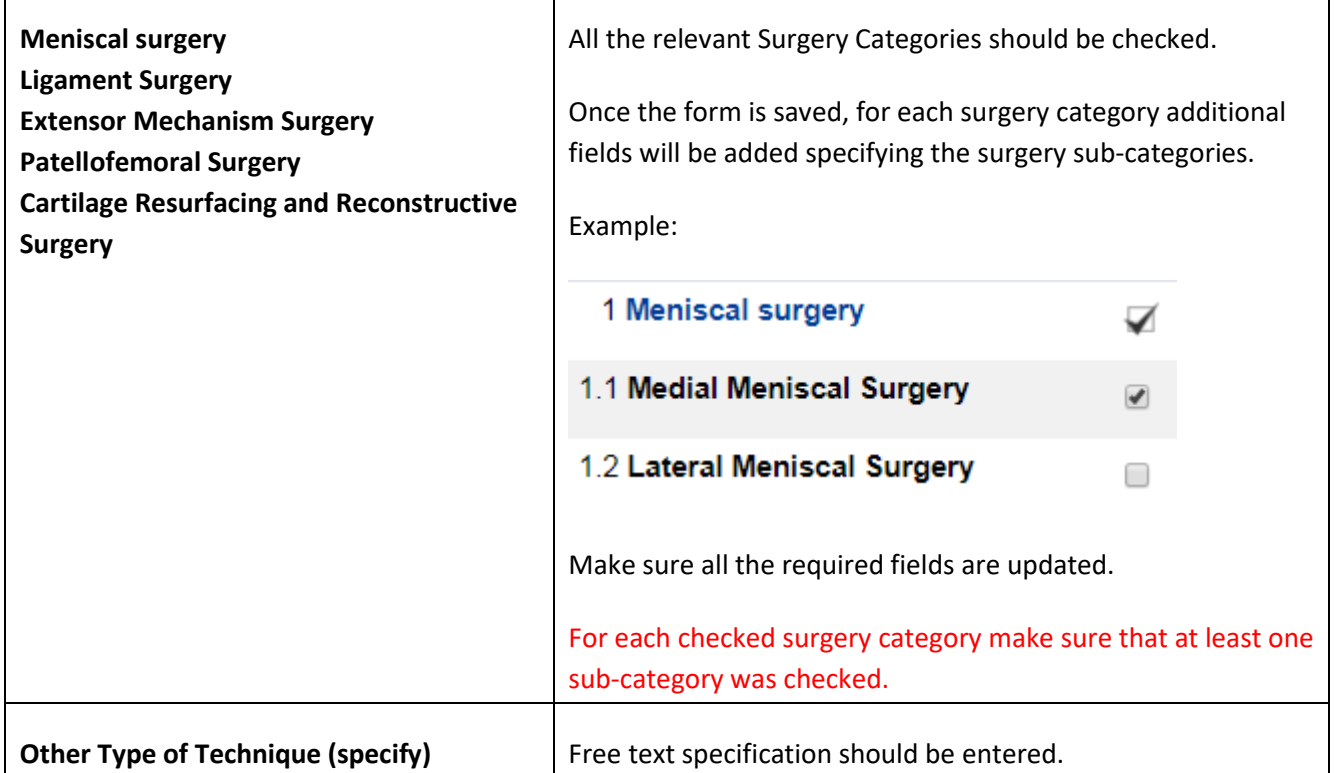

#### **5.7. INCLUSION/EXCLUSION CRITERIA**

For a subject to be eligible for the study, all Inclusion Criteria must be answered as 'Yes', and all Exclusion Criteria must be answered as 'No'.

\* EXCEPTION: **for male subjects only**, Exclusion #19 must be answered as 'Not applicable'.

If one or more of the criteria are not met, the subject must be excluded from the study and the **'End of Study'** form should be updated.

**Once all Inclusion/Exclusion Criteria are answered appropriately (i.e. all criteria are met) additional forms will be added to the Screening Visit folder.**

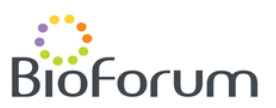

# **5.8. KOOS QUESTIONNAIRE - PATIENT'S PART (BASELINE - W/O PAIN SUBSCALE)**

For each question, one option should be selected from the dropdown list.

All questions must be answered.

NOTE that the KOOS Questionnaire at Screening Visit does not contain the KOOS Pain Subscale, since it was already captured within the 'Baseline Data' form.

#### **Scores**

The scores are automatically calculated for each subscale once the form is saved.

In case there is missing data, a maximum of 2 items are allowed to be omitted in order for the score to be considered valid.

#### **Overall Score**

The overall score is calculated automatically once the form is saved, based on all five subscales, including the KOOS Pain Subscale from ('Baseline Data' form).

#### **5.9. SF-12 VERSION 2 HEALTH SURVEY**

For each question, one option should be selected from the dropdown list.

All questions must be answered.

#### **SF-12 Score**

The SF-12 Score is calculated externally and is to be entered at a later stage.

## **5.10. ICRS – CARTILAGE INJURY STANDARD EVALUATION FORM 2000 PATIENT'S PART**

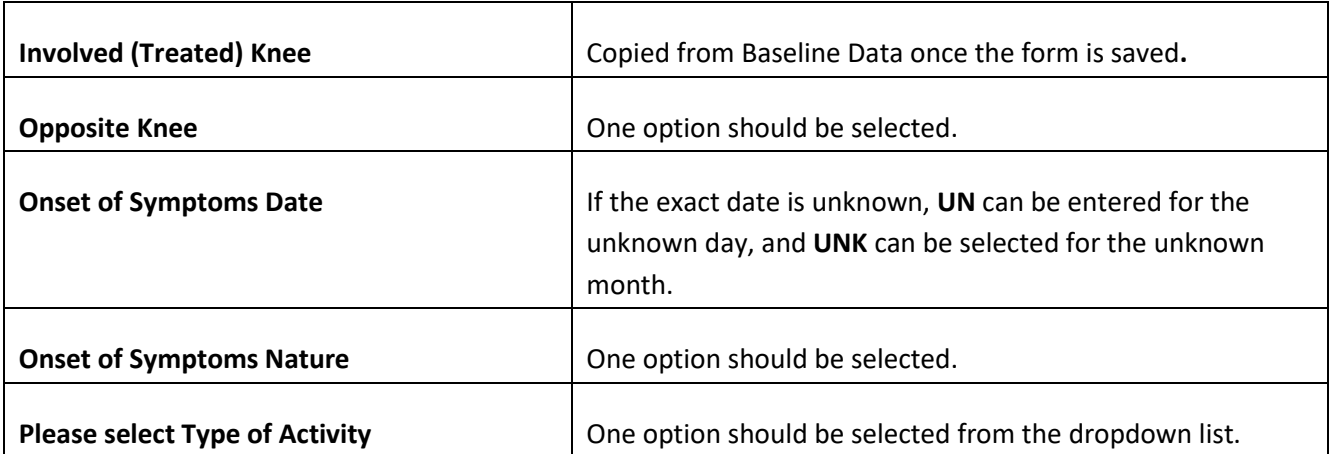

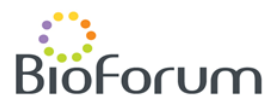

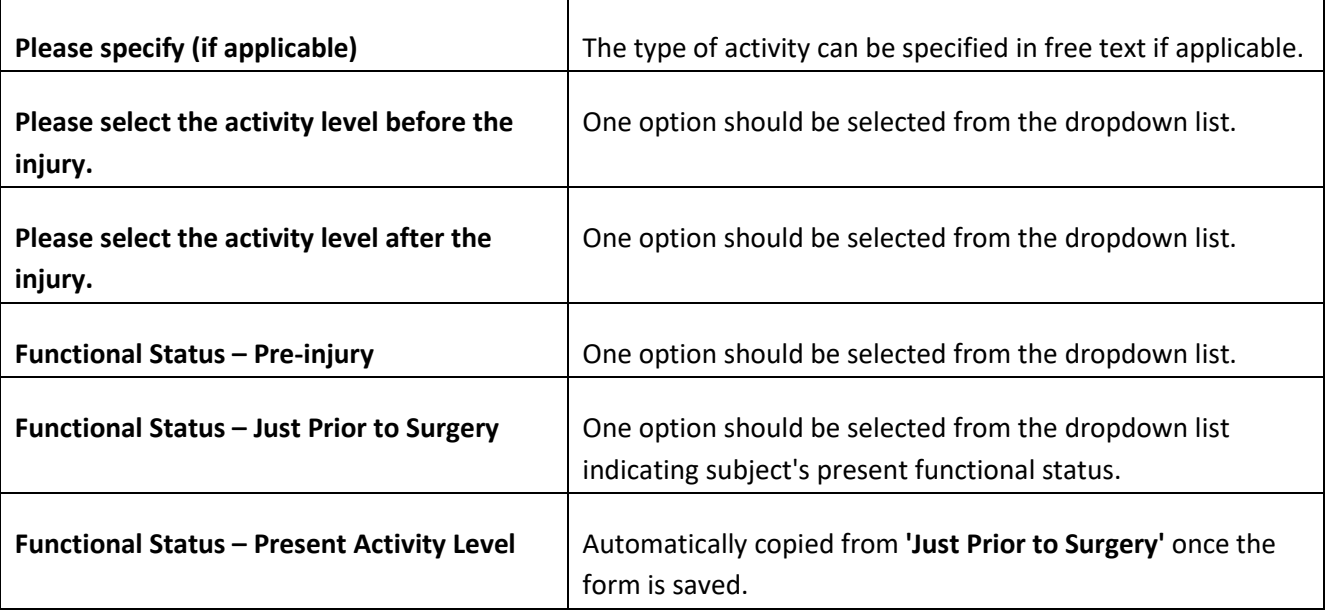

### **5.11. IKDC SUBJECTIVE KNEE EVALUATION**

For each question, one option should be selected from the dropdown list.

All questions must be answered.

#### **IKDC Patient's Part Score**

The score is automatically calculated once the form is saved.

In case there is missing data, a maximum of 2 items are allowed to be omitted in order for the score to be considered valid.

### **5.12. TEGNER ACTIVITY SCORE**

For each question, one option should be selected from the dropdown list.

All questions must be answered.

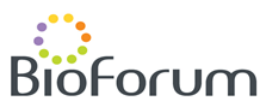

### **5.13. BASELINE STANDING X-RAY (AP & LATERAL) AND MRI**

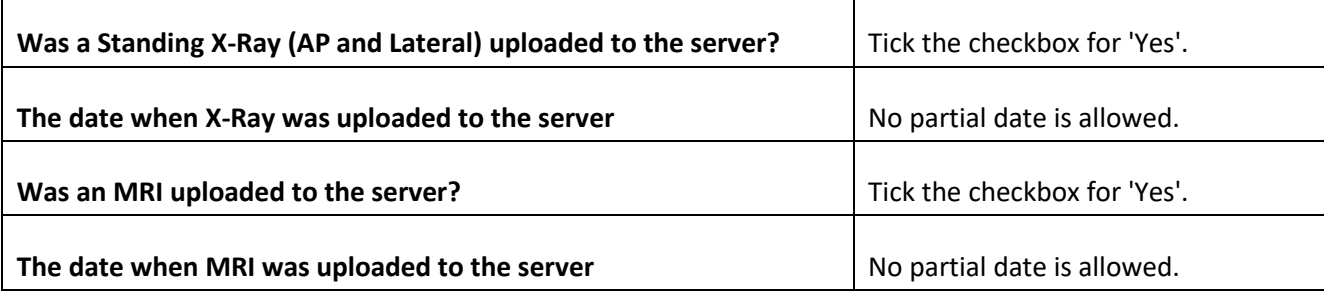

Once the form is saved, additional questions will appear – will be answered off-site:

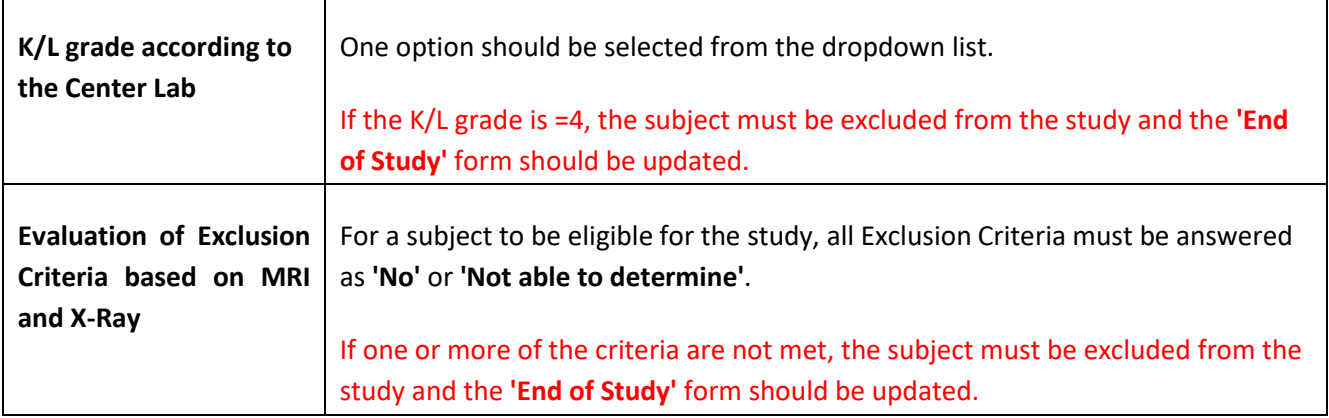

**If all the entered data indicates subject's eligibility for the study, 'Investigator's Approval of Subject Enrollment' form will be added to the Screening Visit folder.**

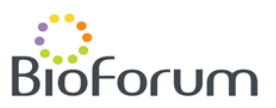

### **5.14. INVESTIGATOR'S APPROVAL OF SUBJECT ENROLLMENT**

"**I declare that the subject fulfills all Inclusion and Exclusion criteria, has given written informed consent and can be enrolled into the study.**" – must be answered as 'Yes' in order for the subject to be eligible for the study.

The form must be updated by the **Investigator**, under the appropriate user name and password.

**Once the subject's eligibility is approved by the Investigator, all the study visits will be added to the subject's matrix.**

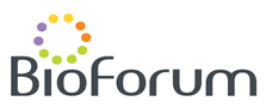

# **6. FINAL SCREENING/PROCEDURE**

**NOTE that part of the data in this folder is uploaded directly from the IWRS application. Once the data is uploaded, additional information will be required.** 

To update the missing data, please press the 'Edit' icon at the top of the page:  $\sqrt[p]{\frac{1}{2}}$ 

### **6.1. DATE OF VISIT**

Please remember to update the Date of Visit (retroactively).

### **6.2. KNEE EVALUATION AND CONCOMITANT TREATMENT**

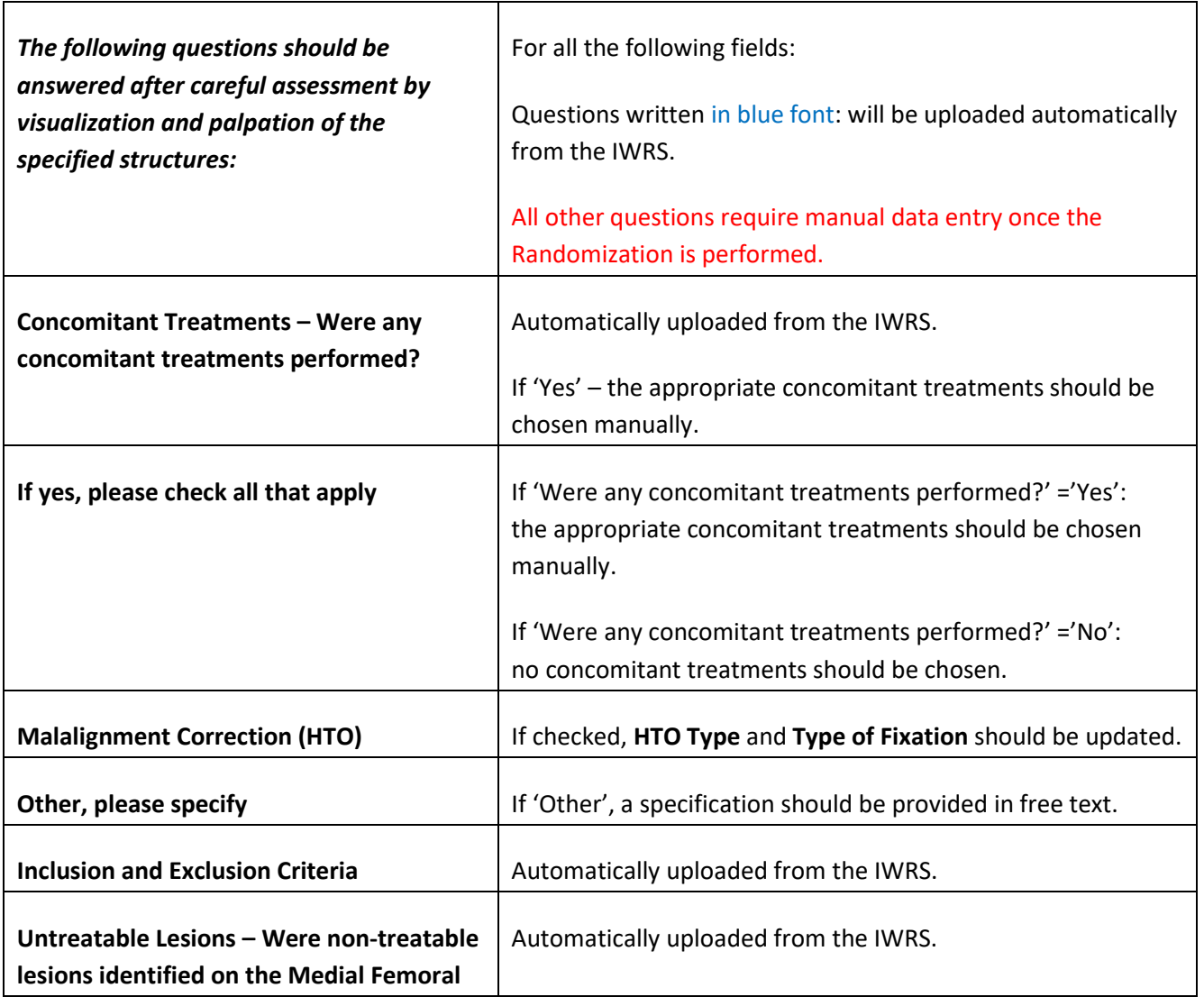

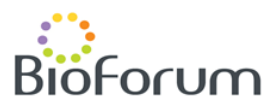

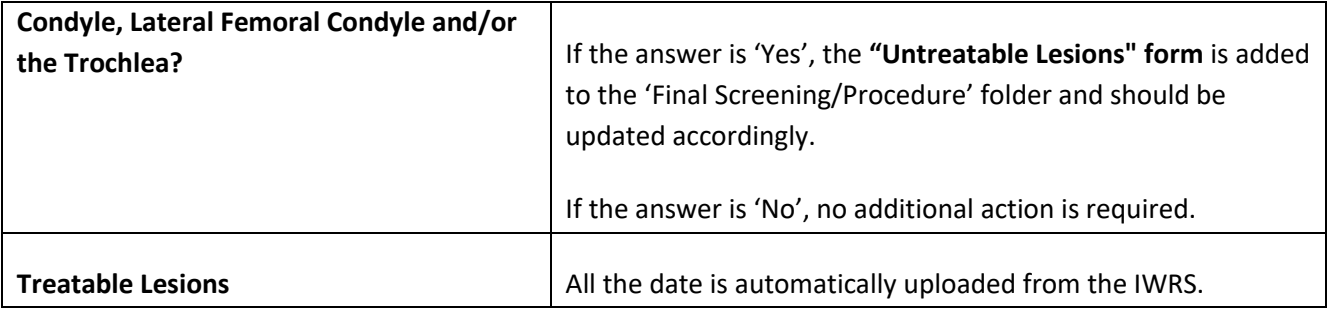

## **6.3. UNTREATABLE LESIONS (if applicable)**

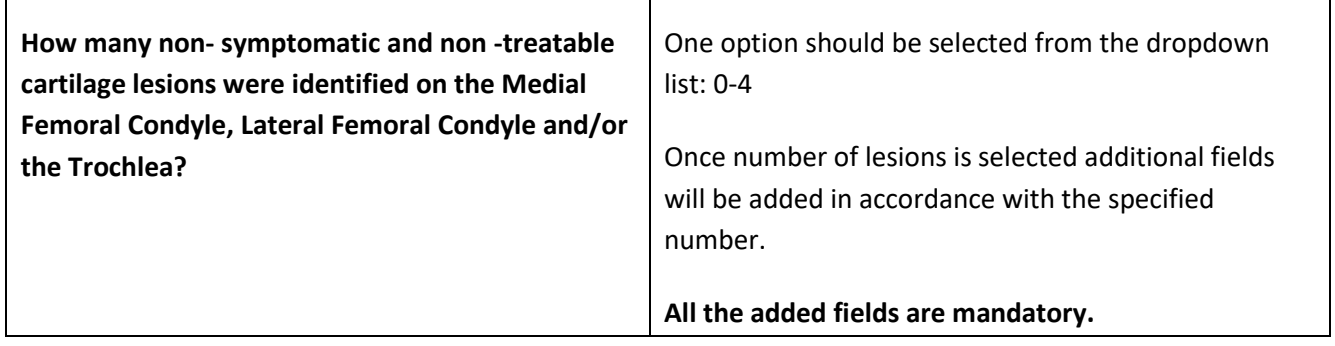

### **6.4. STUDY TREATMENT: AGILI-C / SSOC**

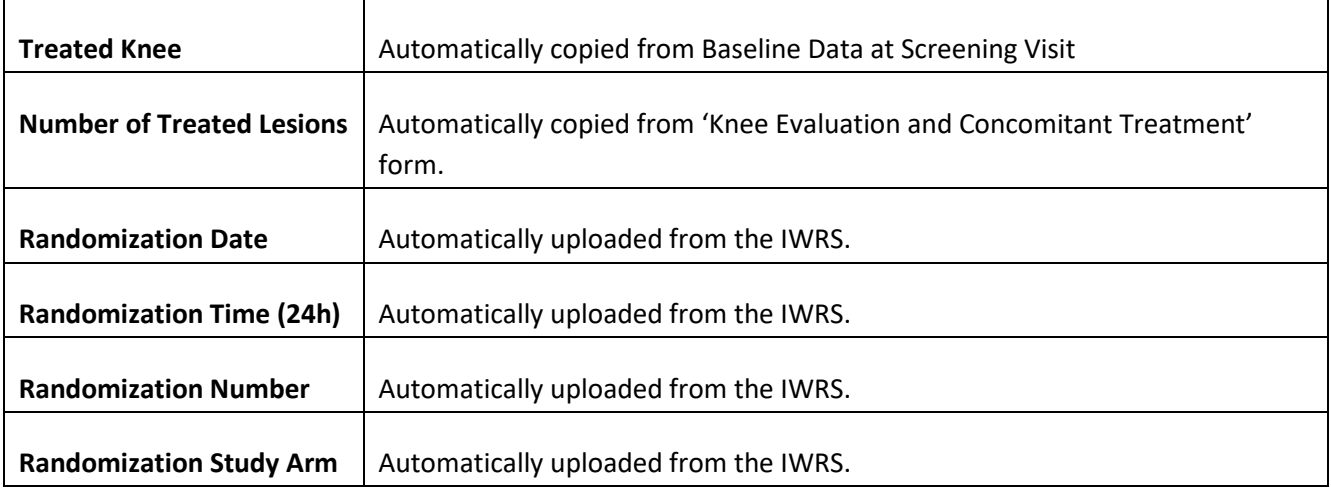

#### **Treatable Lesions**

The following questions should be answered in accordance with the entered number of treatable lesions (e.g. if Num. of Treatable Lesions =2 – Lesion No. 1 & Lesion No. 2 fields should be updated, while Lesion No. 3 fields should be left empty).

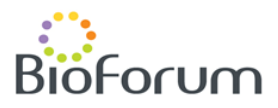

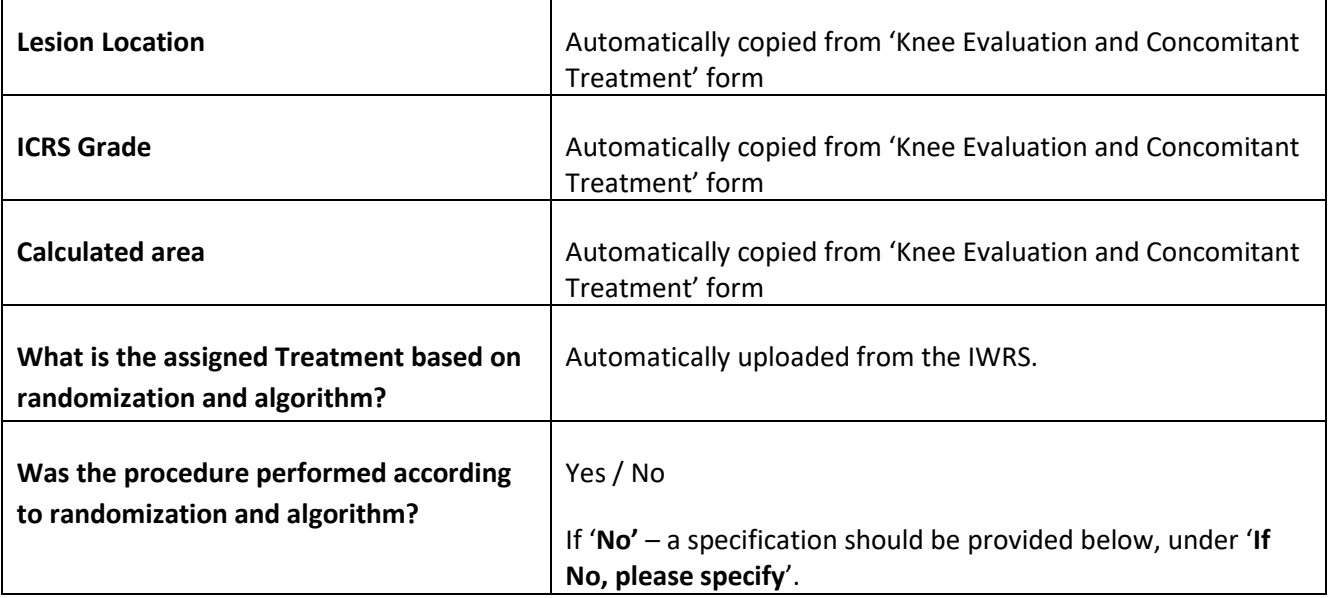

**The following fields should be updated only if Randomization Study Arm = Agili-C.**

#### **If Randomization Study Arm = SSOC these fields should be left empty.**

#### **FOR AGILI-C GROUP ONLY:**

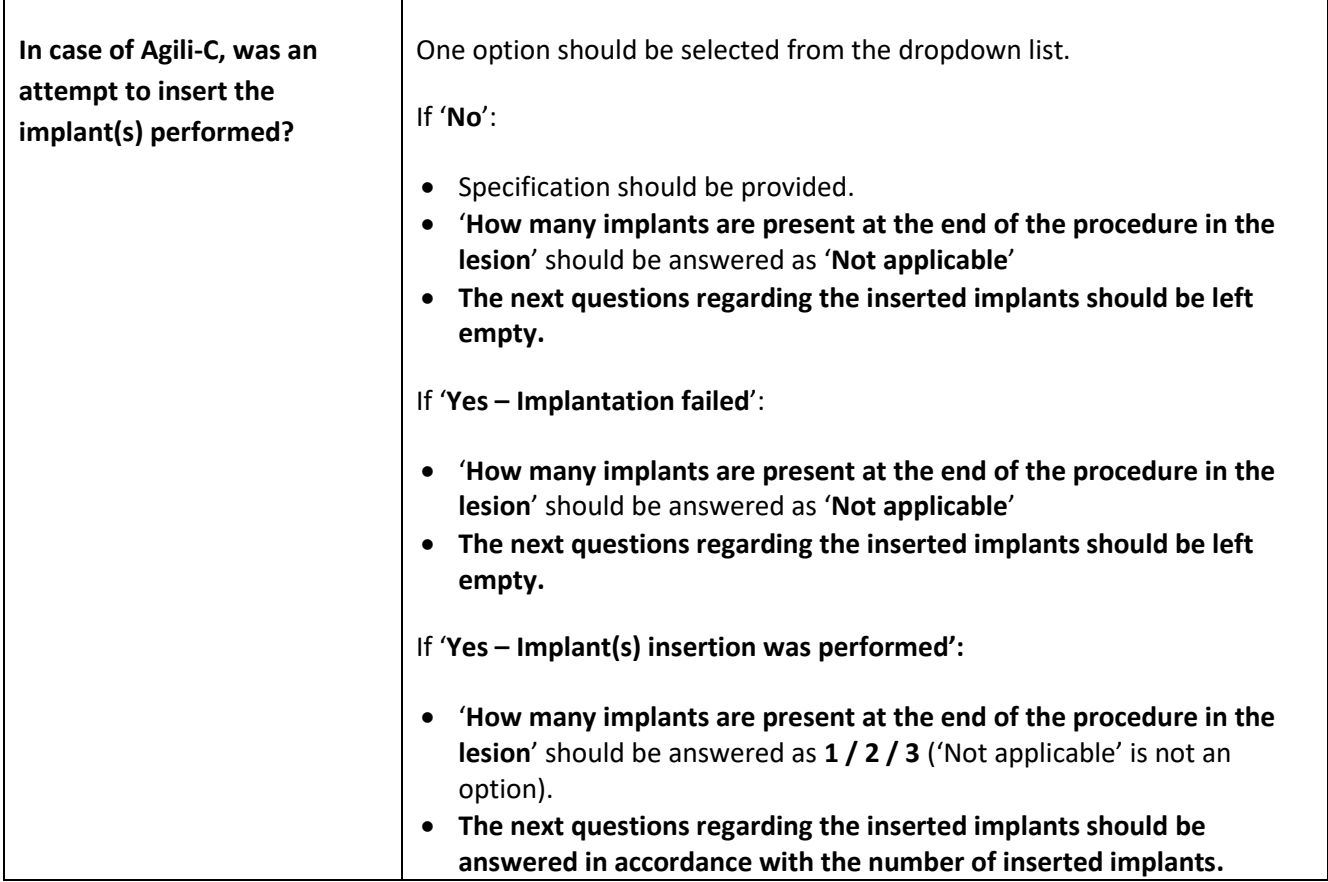

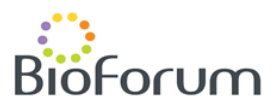

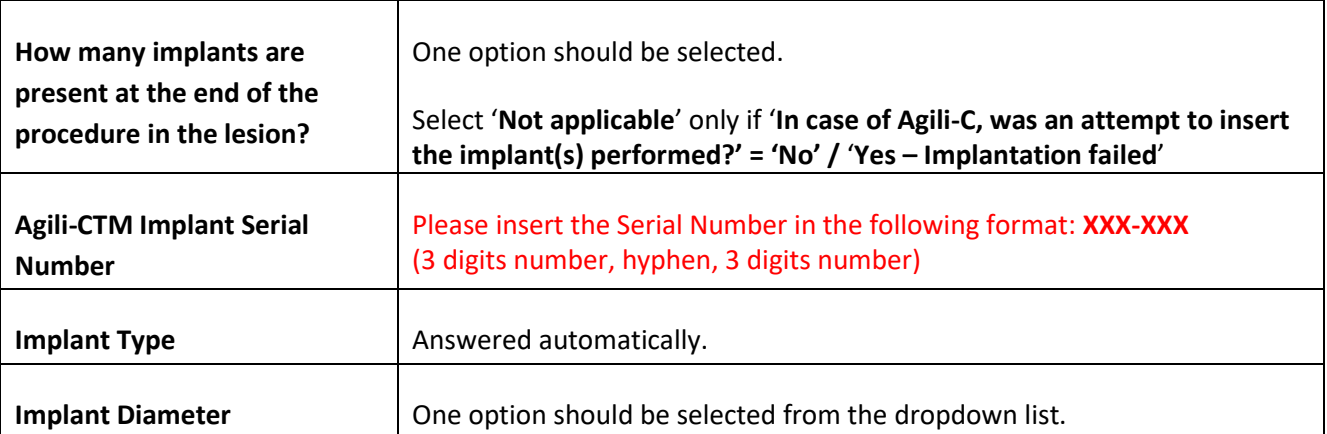

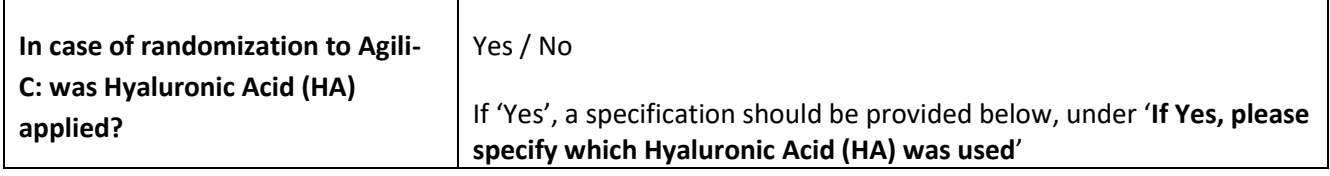

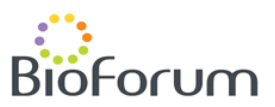

# **7. POST-PROCEDURE FOLLOW-UP**

**For the required procedures at each visit please refer to Appendix 1. NOTE that not all of the questions listed below appear at every follow-up visit.**

#### **Please complete all forms within each Follow Up visit.**

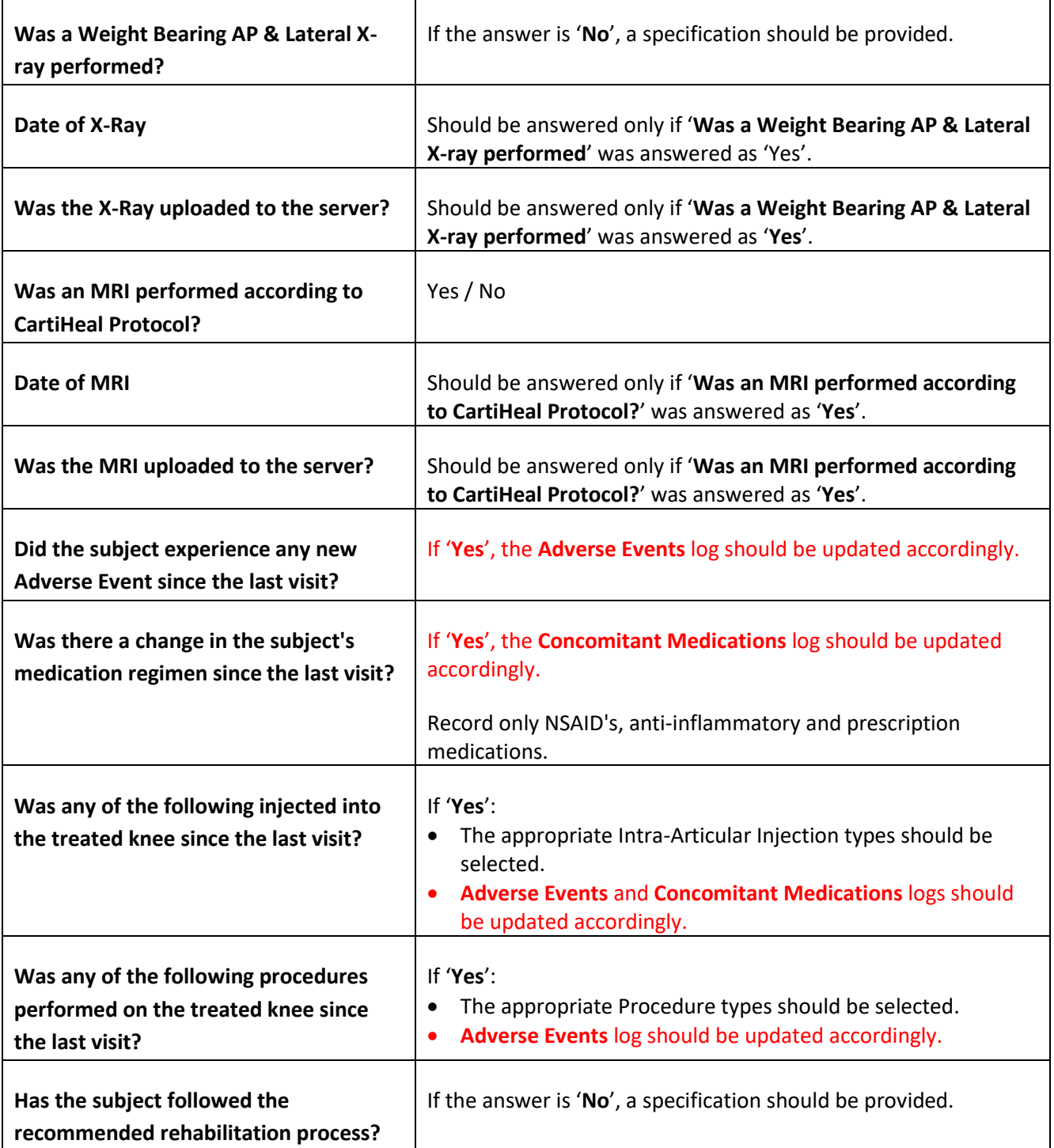

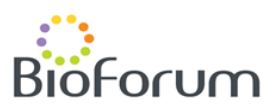

# **8. ANNUAL POST-24 MONTHS VISITS**

#### **Please complete all forms within each Annual Follow Up visit.**

#### **For the required procedures at each visit please refer to Appendix 1.**

To add an Annual Follow-Up Visit use the '**Add Event'** button at the subject level tab:

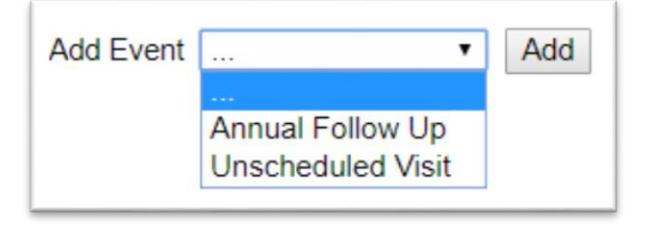

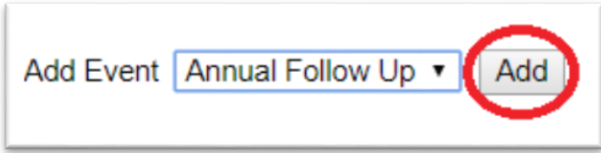

The Annual Follow-Up folder will appear after '24 months Post Procedure Visit':

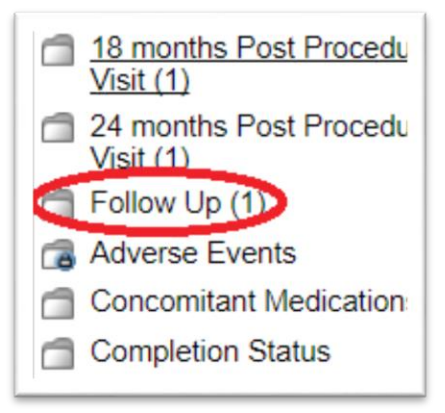

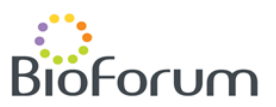

# **9. UNSCHEDULED VISIT**

#### **Please complete all forms within each Unscheduled visit.**

#### **For the required procedures at each visit please refer to Appendix 1.**

Each time the subject returns to the study site, the PI (or designee) will solicit and record information about AEs, concomitant medications and therapies. All applicable procedures should be performed including MRI and X-ray (according to PI's decision).

In addition, Unscheduled Visit should be added if the subject has undergone a **surgical procedure on the treated knee** (see details below).

To add an Unscheduled Visit use the '**Add Event'** button at the subject level tab:

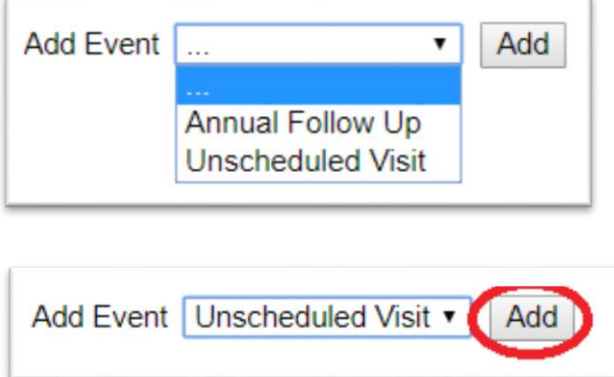

The Unscheduled Visit folder will appear in the subject's matrix:

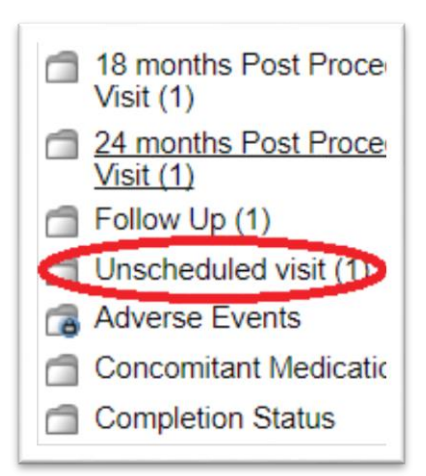

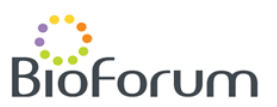

#### **9.1. DATE OF VISIT – UNSCHEDULED VISIT**

Please remember to update the date of visit.

#### **9.2. UNSCHEDULED VISIT FORM**

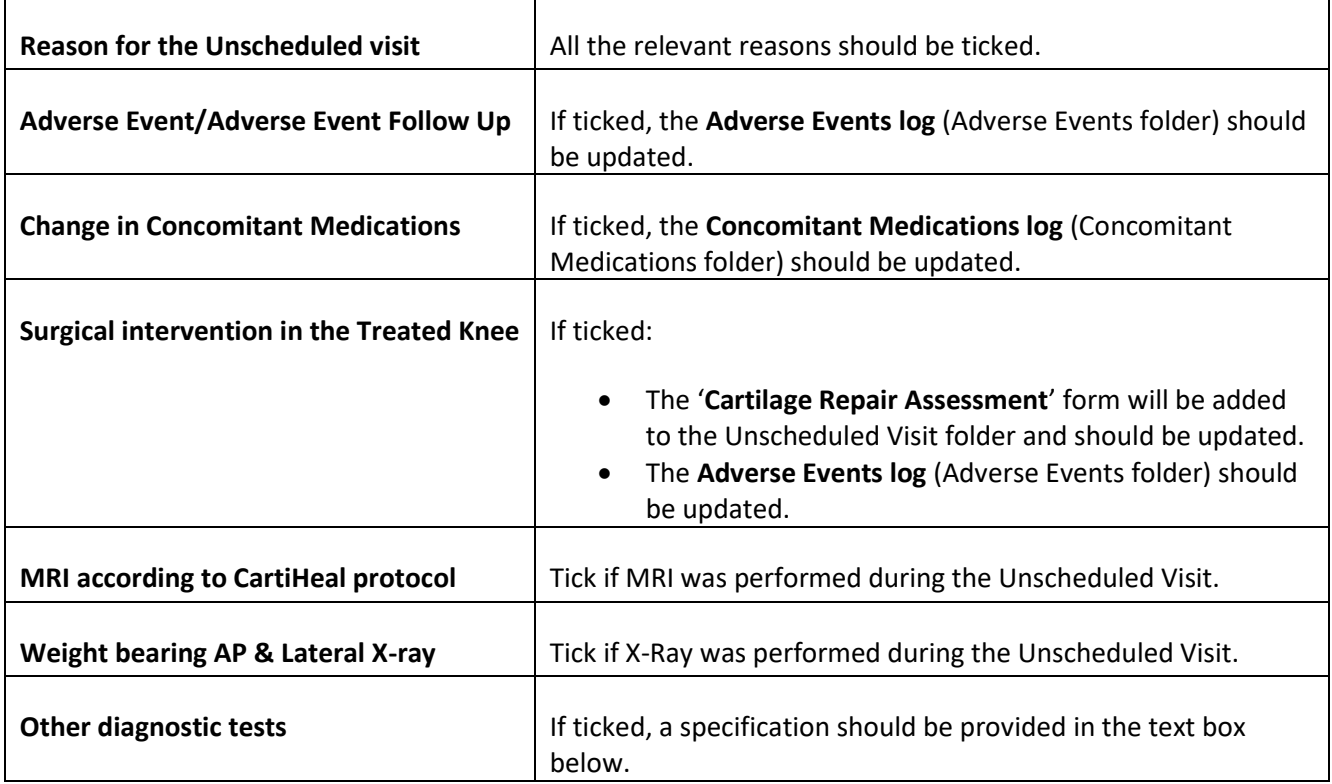

#### **9.3. CARTILAGE REPAIR ASSESSMENT (if applicable)**

The Cartilage Repair Assessment Form should be updated in case a surgical procedure was performed on the operated knee.

NOTE: the data should be provided for the treated lesions only and in accordance with the number of treated lesions (in 'Knee Evaluation and Concomitant Treatment' form).

For each treated lesion please specify the **Lesion Location**.

All questions related to a specific lesion are mandatory.

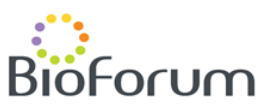

# **10. COMPLETION STATUS**

The '**End of Study'** form can be accessed via the Completion Status folder at any stage of the study.

#### **Once the subject is discontinued from the study, the 'End of Study' form should be updated, regardless of the study stage.**

**Please refer to Appendix 2 for the Study Flowchart.**

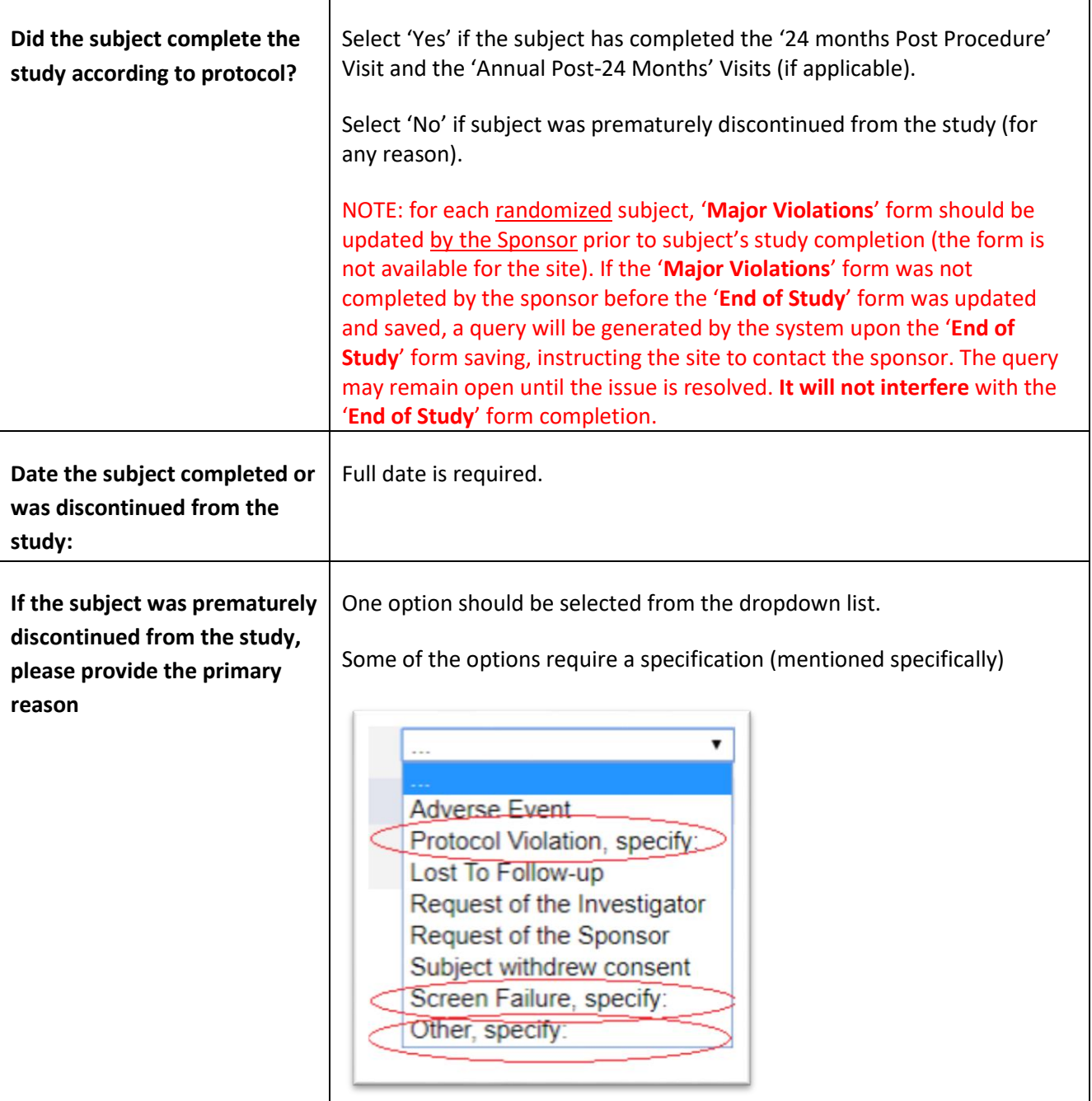

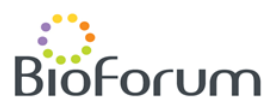

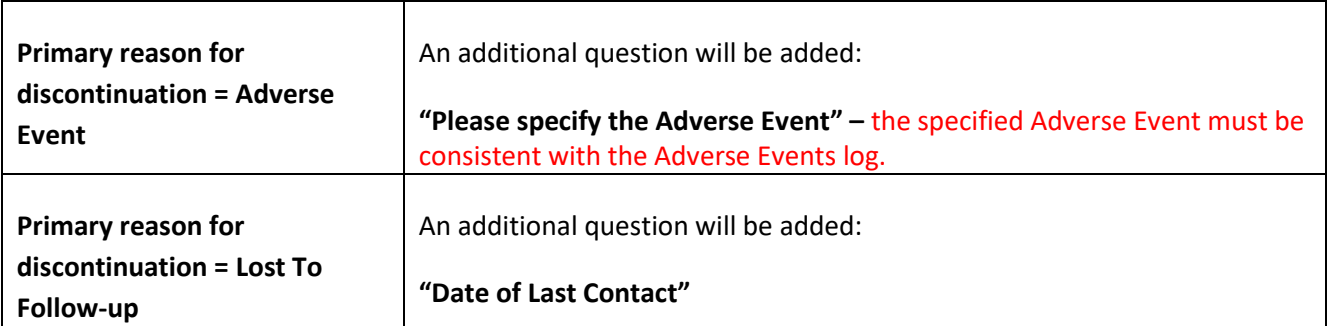

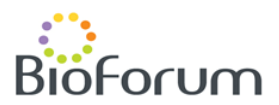

# **APPENDIX 1 – STUDY SCHEDULE**

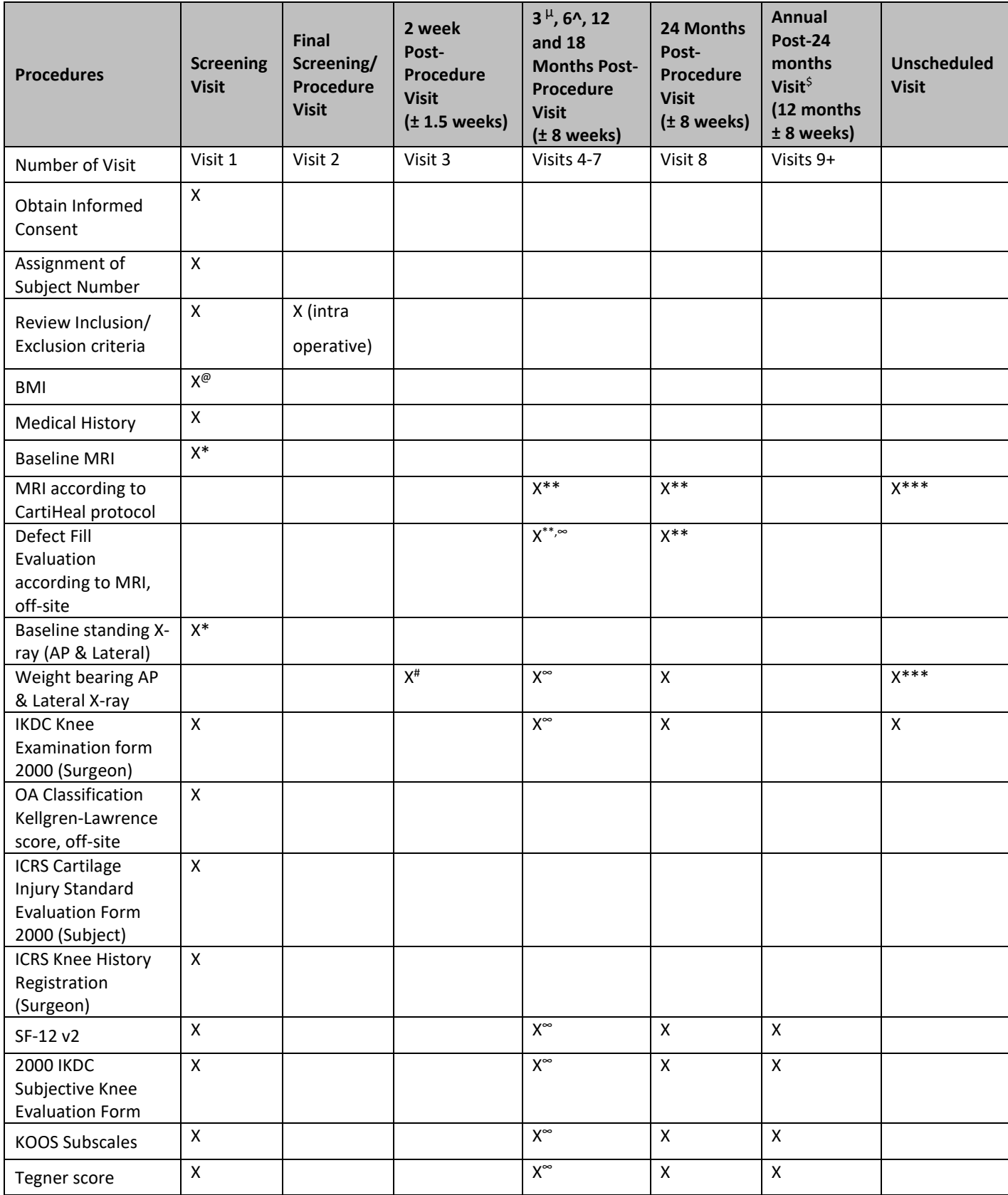

### **eCRF Completion Guidelines** CartiHeal CLN0021 Protocol Ver.: CLN0021-US-Rev 2\_Sep 1 2017

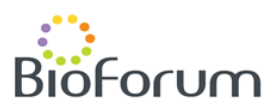

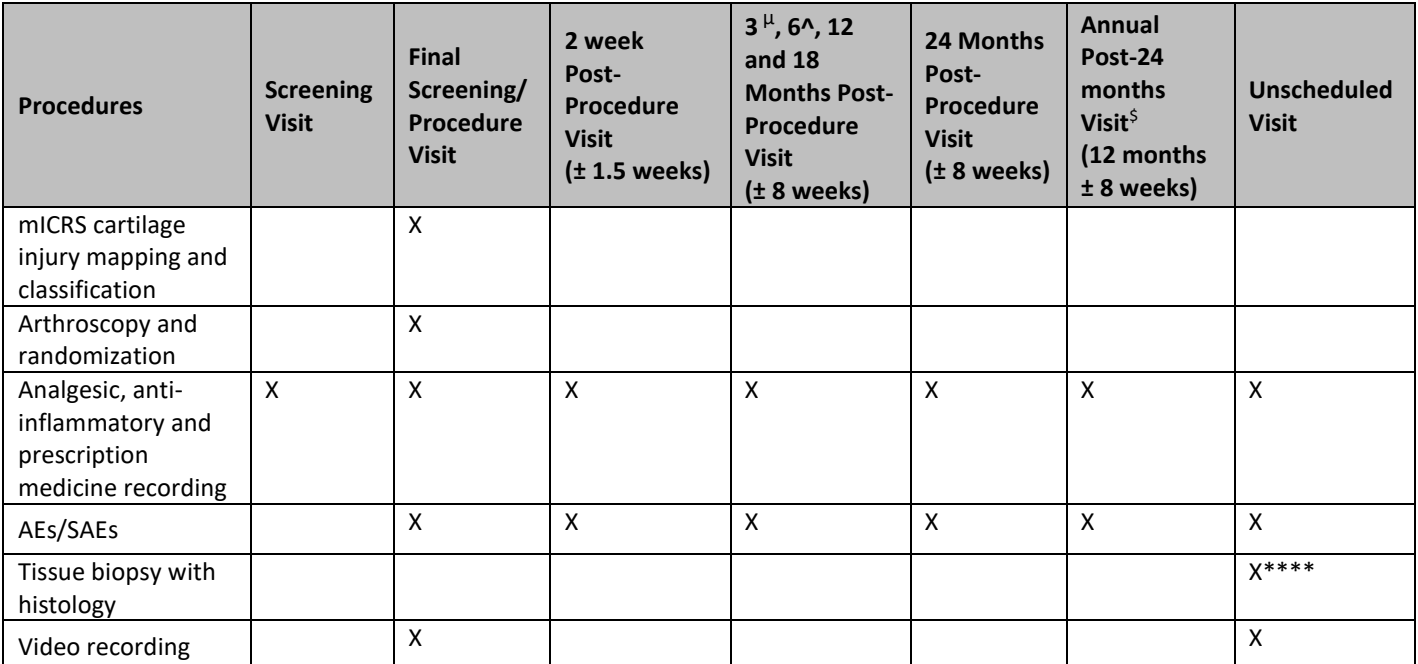

@ Weight and Height, only at screening

- # X-ray may be performed lying down or standing, per patient comfort
- \* Screening MRI and X-ray must not be older than 1 year\*\* MRI and Defect Fill evaluation is performed at 12 and 24 months. Additionally, MRI will be performed at 3 and 6 months to an initial cohort of at least 25

patients per study groups

- \*\*\* MRI and X-ray will be performed according to PI decision
- \*\*\*\* According to PI decision if surgery is performed. The biopsy will be sent to a central lab.
- \$ Annual visit until last patient out
- $\mu$  The 3 month visit may take place  $\pm 2$  weeks
- ^ The 6 month visit may take place ±4 weeks
- <sup>∞</sup> Not applicable for the 3 months visit

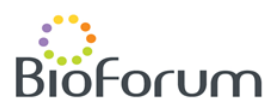

# **APPENDIX 2 – STUDY FLOWCHART**

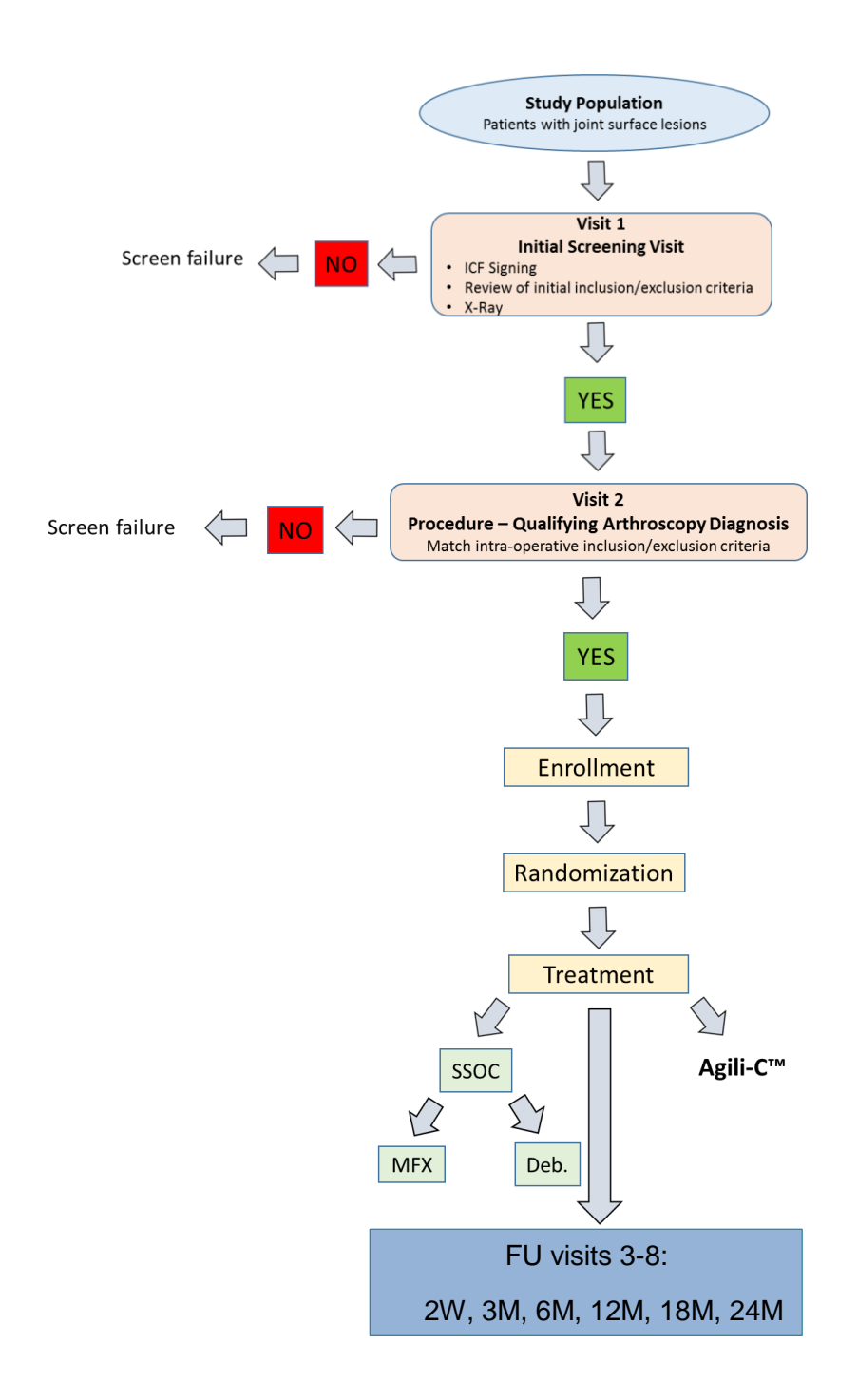

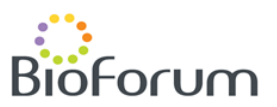

# **MEDIDATA HELPDESK**

For any issues, email **[helpdesk@mdsol.com](mailto:helpdesk@mdsol.com)**, visit our **[Help Center](https://mdsolsupport.zendesk.com/hc/en-us)** for self service, or use the **[Support contacts](https://www.mdsol.com/en/contact#contactsupport)** below to contact us with any product support needs.

### **For service in English**

**Toll-free** 1-866-MEDIDATA (633-4328)

## **Direct number**

1-973-659-6780

# **Toll-free fax**

1-877-743-2350

# **Direct fax**

1-973-954-5621

# **Email**

[helpdesk@mdsol.com](mailto:helpdesk@mdsol.com)

**Hours** 24 hours a day, 7 days a week

**To find the toll-free number for your location, follow the link below:**

<https://www.mdsol.com/en/contact>